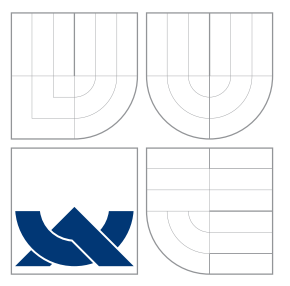

## VYSOKÉ UČENÍ TECHNICKÉ V BRNĚ BRNO UNIVERSITY OF TECHNOLOGY

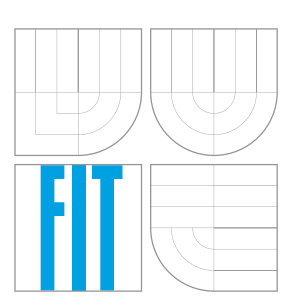

FAKULTA INFORMAČNÍCH TECHNOLOGIÍ ÚSTAV POČÍTAČOVÉ GRAFIKY A MULTIMÉDIÍ FACULTY OF INFORMATION TECHNOLOGY DEPARTMENT OF COMPUTER GRAPHICS AND MULTIMEDIA

# GRAFICKÉ ROZHRANÍ LETOVÝCH DISPLEJŮ

GRAPHICAL INTERFACE FOR FLIGHT DISPLAYS

BAKALÁŘSKÁ PRÁCE BACHELOR'S THESIS

AUTHOR

**SUPERVISOR** 

AUTOR PRÁCE VÍT BRUMOVSKÝ

VEDOUCÍ PRÁCE Ing. PETER CHUDÝ, Ph.D. MBA

BRNO 2016

Zadání bakalářské práce/18379/2015/xbrumo01

#### Vysoké učení technické v Brně - Fakulta informačních technologií

Ústav počítačové grafiky a multimédií

Akademický rok 2015/2016

### Zadání bakalářské práce

Řešitel: **Brumovský Vít** 

Informační technologie Obor:

Téma: Grafické rozhraní letových displejů

**Graphical Interface for Flight Displays** 

Kategorie: Počítačová grafika

#### Pokyny:

- 1. Nastudujte současné trendy vizualizace letových veličin.
- 2. Navrhněte rozhraní pro moderní vizualizaci letových dat.
- 3. Návrh implementujte v simulačním prostředí.
- 4. Diskutujte možné směry a budoucí vývoj v rámci zkoumané disciplíny.

Literatura:

· dle doporučení vedoucího

Pro udělení zápočtu za první semestr je požadováno:

· Body 1, 2 a část bodu 3.

Podrobné závazné pokyny pro vypracování bakalářské práce naleznete na adrese http://www.fit.vutbr.cz/info/szz/

Technická zpráva bakalářské práce musí obsahovat formulaci cíle, charakteristiku současného stavu, teoretická a odborná východiska řešených problémů a specifikaci etap (20 až 30% celkového rozsahu technické zprávy).

Student odevzdá v jednom výtisku technickou zprávu a v elektronické podobě zdrojový text technické zprávy, úplnou programovou dokumentaci a zdrojové texty programů. Informace v elektronické podobě budou uloženy na standardním nepřepisovatelném paměťovém médiu (CD-R, DVD-R, apod.), které bude vloženo do písemné zprávy tak, aby nemohlo dojít k jeho ztrátě při běžné manipulaci.

Vedoucí: Chudý Peter, Ing., Ph.D. MBA, UPGM FIT VUT Datum zadání: 1. listopadu 2015 Datum odevzdání: 18. května 2016

> VYSOKÉ UČENÍ TECHNICKÉ V BRNĚ Fakulta informačních technologií Ústav počítačové grafiky a multimédií 812 86 Brito, Božetěcnova 2

 $2^{\prime}$   $\leftarrow$ 

doc. Dr. Ing. Jan Černocký vedoucí ústavu

#### **Abstrakt**

Tato práce si klade za cíl seznámit čtenáře s vývojem avioniky, s technikami a možnostmi zobrazení jednotlivých letových veličin a popisuje tvorbu primárního letového displeje pro letecký simulátor. V textu se nachází také podrobnosti o implementaci a způsobu testování. Displej je vytvořen pomocí jazyka C++ a grafické knihovny OpenGL. Vytvořené řešení poskytuje dva režimy zobrazení dat – klasický a monochromatický. Výsledný displej je možné z velké části konfigurovat a upravit ho tak pro konkrétní typ letadla.

#### **Abstract**

This work aims to familiarize the reader with the evolution of avionics, techniques and possibility to display the flight quantity and describe the making of primary flight displays for flight simulator. The text also contains implementation details and testing methods. The display is created using  $C ++$  and OpenGL graphics library. Created solution provides two display modes – classic and monochromatic. The final display is possible to configure for a specific type of aircraft.

#### **Klíčová slova**

primární letový displej, PFD, avionika, letectví, vizualizace letových dat, monochromatické zobrazení, letecký simulátor, C++, OpenGL

#### **Keywords**

primary flight display, PFD, avionics, aircraft, flight data visualization, monochromatic view, flight simulator, C++, OpenGL

#### **Citace**

BRUMOVSKÝ, Vít. *Grafické rozhraní letových displejů*. Brno, 2016. Bakalářská práce. Vysoké učení technické v Brně, Fakulta informačních technologií. Vedoucí práce Chudý Peter.

## **Grafické rozhraní letových displejů**

#### **Prohlášení**

Prohlašuji, že jsem tuto bakalářskou práci vypracoval samostatně pod vedením pana Ing. Petera Chudého, Ph.D. MBA a využité externí texty, obrázky i myšlenky řádně cituji.

> . . . . . . . . . . . . . . . . . . . . . . . Vít Brumovský 17. května 2016

## **Poděkování**

Rád bych poděkoval všem, kteří mi byli podporou a inspirací ve chvílích, kdy tvůrčích sil ubývalo. Vedoucímu své práce Ing. Petru Chudému, Ph.D. MBA bych chtěl poděkovat za všechny znalosti a zkušenosti, které se rozhodl se mnou sdílet, za konstruktivní kritiku a všechny jeho rady, které napomohly uskutečnění této práce. Děkuji také týmu AeroWorks, který mi pomohl s napojením displeje na simulátor a testováním. V neposlední řadě můj dík patří i mému spolužákovi a kamarádovi Michalu Tabaškovi, se kterým jsme v počátcích sdíleli materiály a navzájem si pomáhali s pochopením celé problematiky spojené s touto prací.

○c Vít Brumovský, 2016.

*Tato práce vznikla jako školní dílo na Vysokém učení technickém v Brně, Fakultě informačních technologií. Práce je chráněna autorským zákonem a její užití bez udělení oprávnění autorem je nezákonné, s výjimkou zákonem definovaných případů.*

# **Obsah**

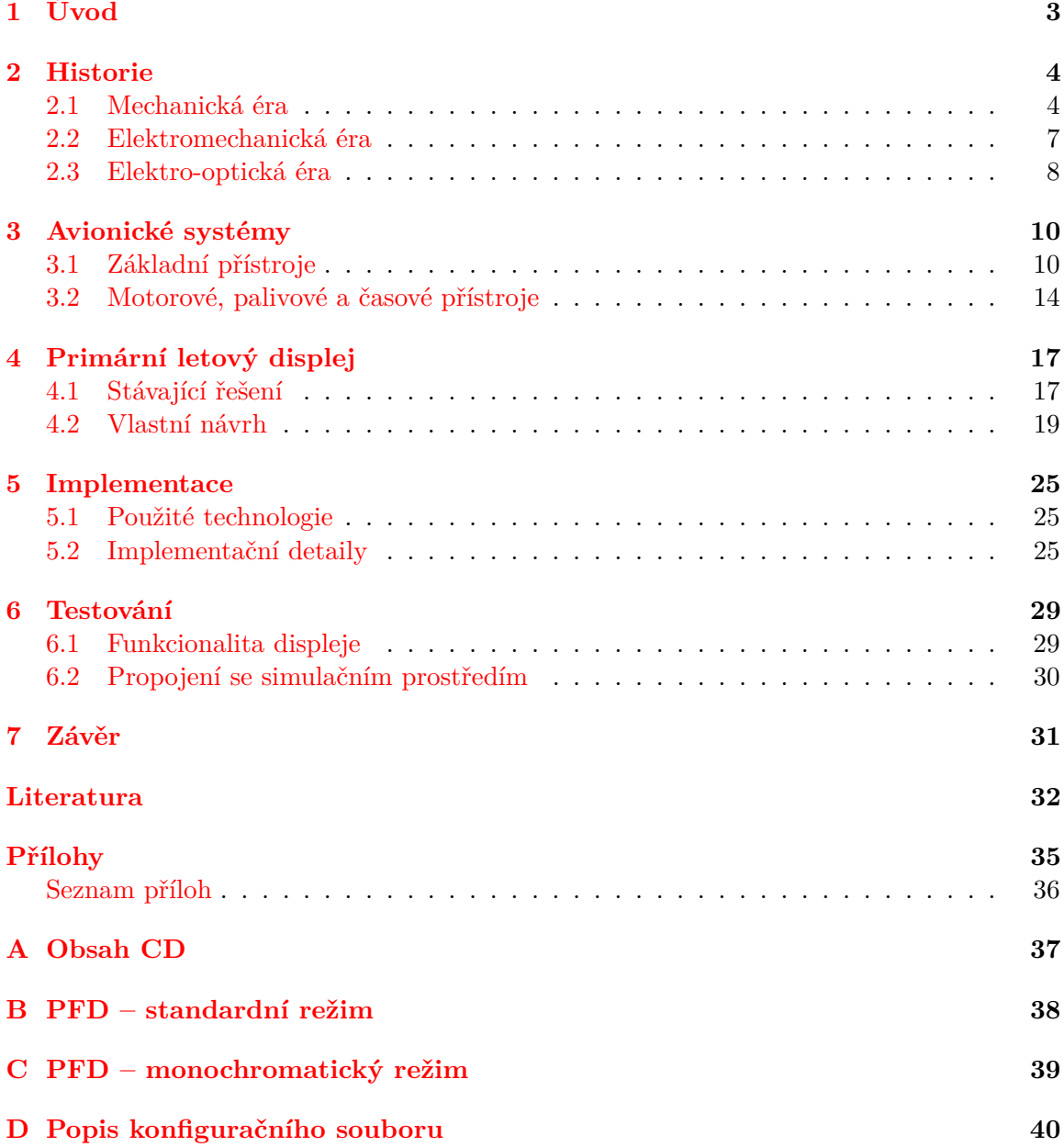

# **Seznam obrázků**

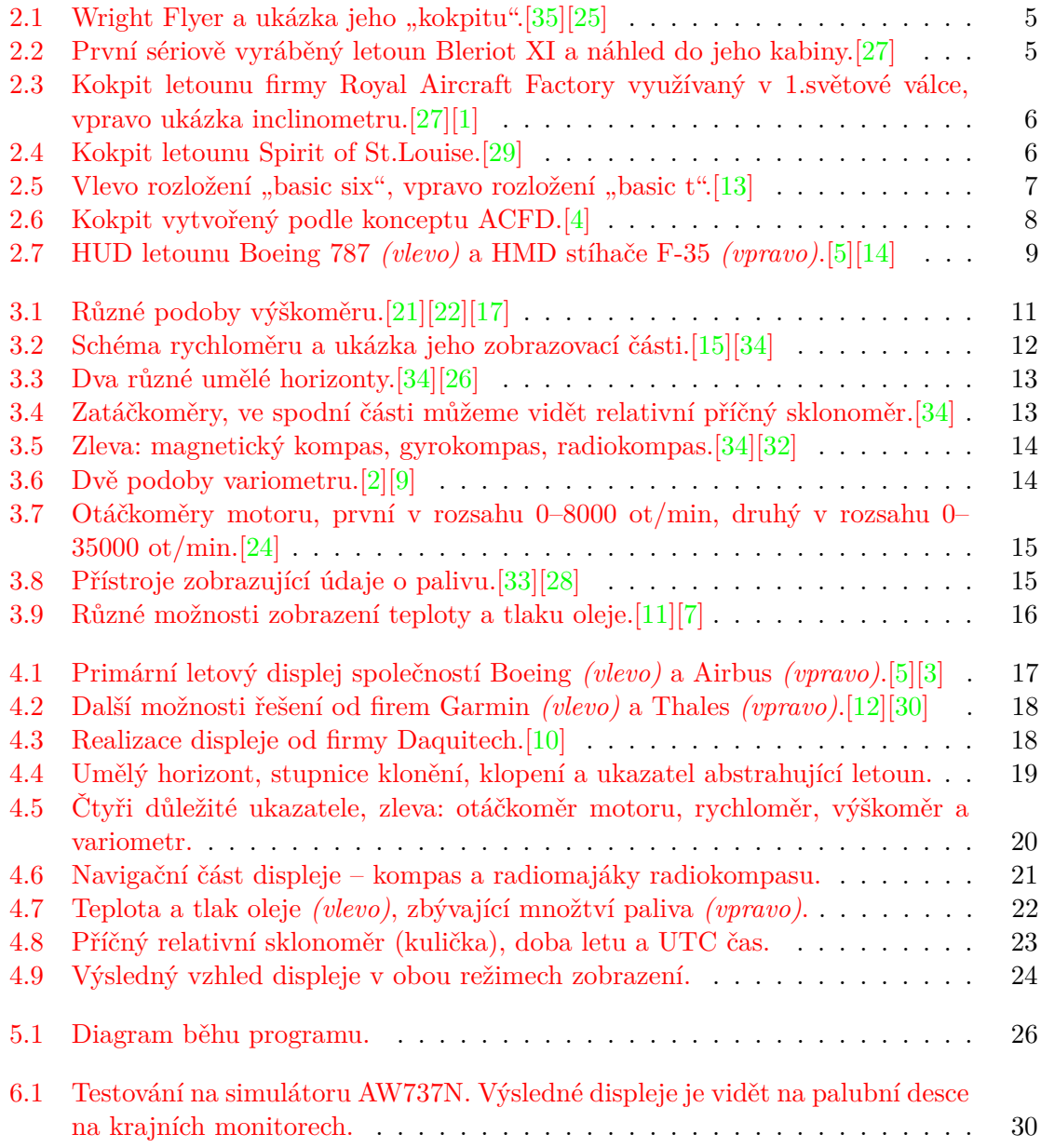

# <span id="page-6-0"></span>**Kapitola 1**

# **Úvod**

Letectví je v posledních desetiletích na vzestupu. Letadla jsou čím dál tím více využívána pro osobní dopravu a také pro sportovní/rekreační účely. To umožňují zejména klesající ceny pronájmu letadel a jejich obecná dostupnost. Mimo jiné i zákony jednotlivých států přejí letectví, např. v ČR je hranice pro udělení pilotní licence 16 let, což je o dva roky nižší než pro řidičský průkaz na osobní automobil. Kromě rostoucího počtu pilotů je tu i rostoucí počet údajů, které letadlo poskytuje. Ty jsou potřeba pilotovi sdělit co nejjednodušší a nejpochopitelnější formou. Nejdůležitější ze všech údajů v dnešní době sdružuje *primární letový displej*.

Cílem této práce bude seznámit čtenáře s vývojem letectví a se základními poskytovanými údaji. Dále vytvoření primárního letového displeje pro školní letecký simulátor. Ten nahradí stávající řešení, které v určitých ohledech nedostačuje všem potřebám pilota. Vytvořený displej by měl být pochopitelný jak pro zkušeného pilota, tak i pro běžného návštěvníka leteckého simulátoru, tedy úplného nováčka.

Kapitola [2](#page-7-0) popisuje historický vývoj letectví, využívané technologie a vývoj přístrojů na palubě letadla od počátků až po současnost. Na ni navazuje kapitola [3,](#page-13-0) která se věnuje jednotlivým přístrojům. Kromě popisu jejich významu a možností zobrazení jsou zde popsány principy, na kterých tyto přístroje pracují. Kapitola [4](#page-20-0) se věnuje už kontrétně primárnímu letovému displeji a vztahy mezi jednotlivými zobrazovanými údaji. Podkapitola [4.1](#page-20-1) shrnuje stávající řešení několika displejů a podkapitola [4.2](#page-22-0) dopodrobna popisuje návrh mého řešení. Detaily implementace obsahuje kapitola [5.](#page-28-0) Jsou zde mimo jiné vysvětleny prostředky využité pro tvorbu displeje, komunikace displeje s okolím a řešení netriviálních problémů, se kterými bylo potřeba se při tvorbě vypořádat. Kapitola [6](#page-32-0) ukazuje jednotlivé fáze testování a v závěrečné kapitole [7](#page-34-0) jsou shrnuty výsledky práce a nastíněny možnosti budoucího vývoje.

## <span id="page-7-0"></span>**Kapitola 2**

# **Historie**

Počátky letectví sahají až daleko do Číny, kde se v 6. století první odvážlivci pokoušeli vzlétnout za pomocí podomácku vyrobených draků. Od té doby došlo v oblasti letectví k velkému množství změn. Pozorováním ptáků učení nadšenci zjistili první poznatky o aerodynamice a pokusili se vytvořit křídla, která by jim umožnila vzlétnout. Později přišli na to, že nemá cenu se pokoušet o vytvoření křídel z peří a vosku. Začali k tomuto účelu využívat dřevo a látku.

S příchodem vědecko-technické revoluce se objevily první motory, které nabízely do té doby netušené možnosti. Místo pouhého plachtění by bylo konečně možné provést řízený let. S jejich vahou ovšem letouny potřebovaly silnější konstrukci, a tak se začala letadla vyrábět z kovu. Za války se objevila potřeba letadla maskovat a začaly se využívat různé barevné nátěry snižující jejich viditelnost. Dnes už díky dostatečné vyspělosti motorů i konstrukce jsou letadla schopna přesahovat rychlost zvuku a díky speciálním povrchovým materiálům (jako např. *uhlíkové kompozity*) jsou schopna být téměř neviditelné okem a nezjistitelné pro radary.

Stejně jako se vyvíjela konstrukce letadel a objevovaly se další možnosti, co s nimi je/bude možné dělat, stejně tak se vyvíjely přístroje v letadle, bez kterých se postupem času už nedalo obejít. Souhrnné označení pro tyto přístroje je *avionika*. V začátcích stačilo znát výšku nad zemí a rychlost letounu. S příchodem motorů bylo potřeba znát i teplotu a tlak oleje, rychlost otáček, množství paliva, rychlost stoupání/klesání a další. Po zdokonalení konstrukce již bylo možné provádět delší řízené lety a objevila se potřeba navigačních a dalších přístrojů.

V dnešní době letadla poskytují pilotovi informace o přesné poloze a rychlosti, stavu celého letadla, stavu počasí, mapy okolí a mnoho dalších. Také umožňují komunikovat se zemí, okolními letouny i v rámci samotného letadla. Vraťme se ale k samotným počátkům avioniky. Kniha *Aircraft display systems* od M. Jukese[\[18\]](#page-36-12) dělí historii avioniky do tří základních etap podle tehdejší dostupné technologie na éry mechanickou, elektromechanickou a elektro-optickou.

#### <span id="page-7-1"></span>**2.1 Mechanická éra**

Mechanická éra začíná v roce 1783. Tohoto roku se podařilo bratrům Montgolfierům sestrojit a vzlétnout s historicky prvním balónem, poháněným horkým vzduchem. Tento balón byl opatřený jediným přístrojem a to barometrem, který jim pomáhal určit aktuální nadmořskou výšku. Od té doby došlo k rozvoji letectví v oblasti balónů, vzducholodí a kluzáků, ale nikdo stále nebyl schopný vytvořit letoun umožňující řízený let. To se podařilo až bratrům Orvillu a Wilburu Wrightovým.[\[18\]](#page-36-12)

Na přelomu 19. a 20. století, stejně jako pár dalších nadšenců, sestavili bratři Wrightové několik kluzáků. Tyto letouny už byly vybaveny základními přístroji. Nacházel se zde barometr určující výšku, anemometr určující směr a rychlost větru a byly zde i stopky pro změření délky trvání letu. Přístroje však sloužily spíše pro ověření úsudku letce. Roku 1903 se jim podařilo sestrojit první letoun schopný řízeného letu. Letoun dostal název *Wright Flyer* (dobovou fotografii lze vidět na obrázku [2.1\)](#page-8-0). První řízený let v něm byl proveden 17. prosince téhož roku. Wright Flyer jako první zprostředkovával pilotovi informace týkající se motoru. Především to byla informace o otáčkách motoru, dále pak tlak paliva, teplota a tlak oleje. Otáčky motoru bylo nutné velmi pečlivě hlídat, motory byly zatím natolik slabé, že i nepatrný pokles otáček mohl způsobit nečekanou ztrátu výkonu a tím i pád letadla.[\[18\]](#page-36-12)

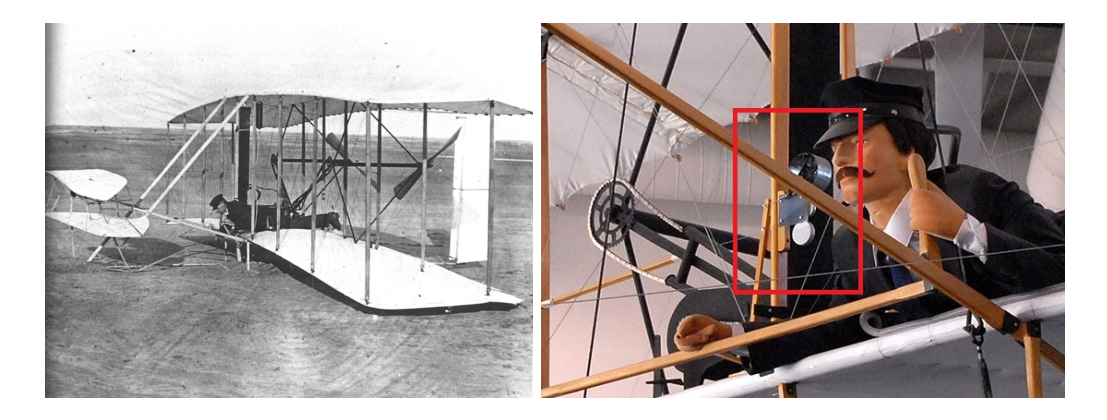

Obrázek 2.1: Wright Flyer a ukázka jeho "kokpitu".[\[35\]](#page-37-0)[\[25\]](#page-36-0)

<span id="page-8-0"></span>Roku 1908 francouzský průkopník letectví Louise Blériota sestrojil letoun *Bleriot X1* (viz fotografie [2.2\)](#page-8-1). S tímto letounem překonal několik tehdejších leteckých rekordů v oblasti rychlosti i doletu. Se zvyšující se uraženou vzdáleností bylo potřeba do letadla přidat navigační prvek – *magnetický kompas*. V roce 1909 jako první přeletěl kanál La Manche a vyhrál rychlostní závod v Remeši. Tyto úspěchy mu přinesly slávu, peníze a pozornost celého světa, díky které mohla začít sériová výroba letounu Bleriot X1 trvající až do 1. světové války.[\[18\]](#page-36-12)

<span id="page-8-1"></span>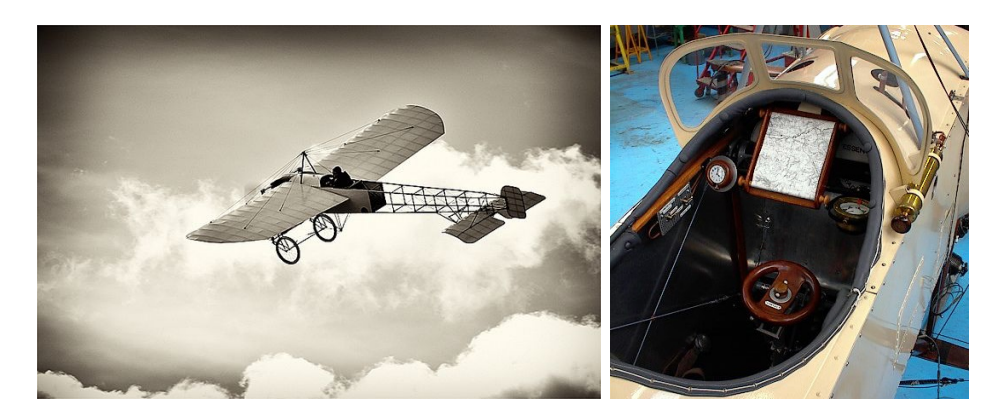

Obrázek 2.2: První sériově vyráběný letoun Bleriot XI a náhled do jeho kabiny.[\[27\]](#page-36-1)

Na počátku 1. světové války byl do kokpitu letadla přidán první indikátor rychlosti. Letadla byla využívána pro účely pozorování a špionáže. Koncem války už letadla obsahovala další přístroje jako *inclinometr* (indikátor klonění – obr. [2.3\)](#page-9-0), indikátor bočení a skluzu. Letouny už bylo možné využít přímo v boji. Byli schopny nést kulomet a několik bomb. Zbraně přinesly další ovládací prvky do kokpitu – zaměřovače, spouště a mechanismy pro odhození nesených bomb.[\[18\]](#page-36-12)

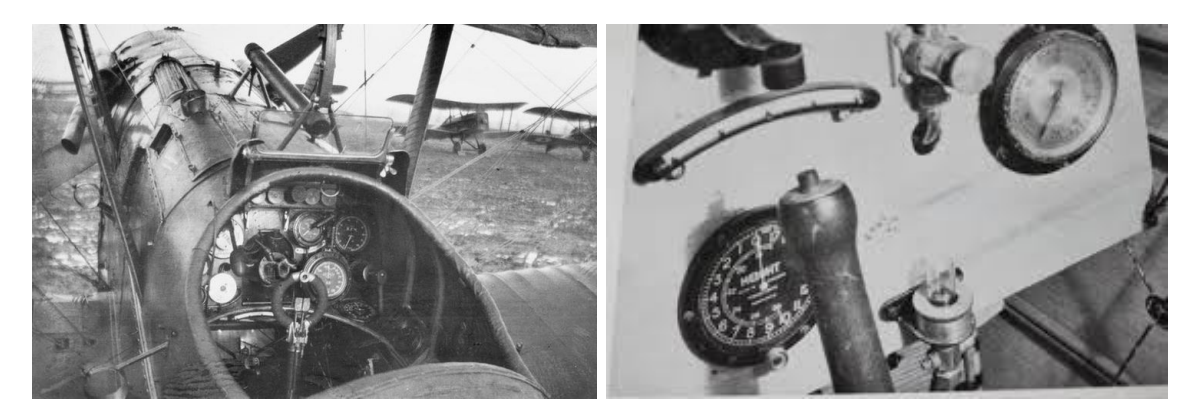

Obrázek 2.3: Kokpit letounu firmy Royal Aircraft Factory využívaný v 1.světové válce, vpravo ukázka inclinometru.[\[27\]](#page-36-1)[\[1\]](#page-35-1)

<span id="page-9-0"></span>Meziválečné období přineslo zdokonalení měřících přístrojů a vznik nových zařízení na principu *gyroskopu*. Gyroskop je blíže popsán ve [3.](#page-13-0) kapitole [Avionické systémy,](#page-13-0) prozatím postačí, že díky gyroskopu bylo možné daleko přesněji určit polohu a náklon letounu. Roku 1927 Charles Lindbergh s pomocí letounu *Spirit of St. Louise* přeletěl Atlantik. Tehdy se vůbec poprvé začalo více řešit umístění jednotlivých přístrojů v kokpitu.[\[18\]](#page-36-12)

Přístrojový panel kokpitu *Spirit of St. Louise* můžeme vidět na obrázku [2.4.](#page-9-1) Panelu dominoval kompas. Výškoměr, rychloměr a ukazatel rychlosti motoru byly umístěny tak, že společně s kompasem tvořili přibližně obdélníkové uskupení. Vlevo nahoře byl umístěn periskop rozšiřující *Lindberghův rozhled* a k němu příslušející ovládání. Ve střední linii společně s rychloměrem a ukazatelem rychlosti motoru se nacházely hodiny, magnetický přepínač a gyroskopický ukazatel bočení a skluzu. Ve spodní části se pak nacházely informace o motoru, palivu a inclinometr.[\[8\]](#page-35-14)

<span id="page-9-1"></span>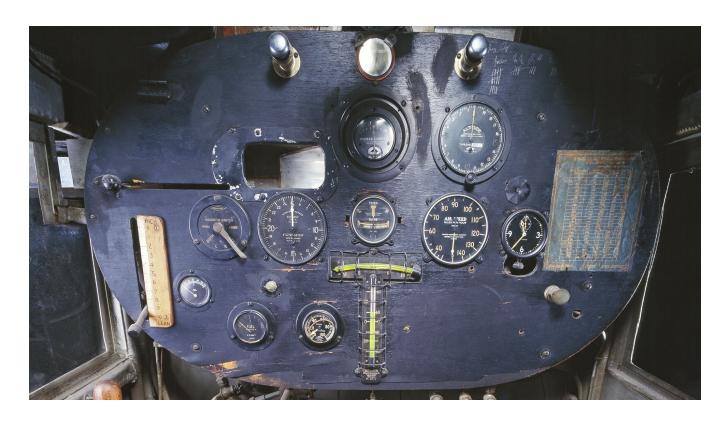

Obrázek 2.4: Kokpit letounu Spirit of St.Louise.[\[29\]](#page-36-2)

Letectví neustále trápily problémy spojené se špatným počasím, ve kterém zatím nebylo možné lety uskutečňovat. To se rozhodl změnit James Doolittle. Jako první se chtěl pokusit o let pouze s pomocí přístrojů tzn."na slepo". Společně s Paulem Kollsmanem a Elmerem Sperrym pracovali na dostatečném zpřesnění vnitřních přístrojů a sestrojili letoun, se kterým se mu roku 1929 podařilo vzlétnout, obkroužit letiště a přistát bez toho, aniž by měl možnost pohledem ven kontrolovat informace zprostředkovávané přístroji. Tohoto úspěchu dosáhl díky gyroskopickému *umělému horizontu*, vyhledávače směru, kompasu, rychloměru, speciálně upraveného výškoměru, variometru a indikátoru bočení a skluzu.<sup>[\[18\]](#page-36-12)</sup>

#### <span id="page-10-0"></span>**2.2 Elektromechanická éra**

S rozvojem elektrotechniky byla tato technologie postupně přiváděna i do kokpitů letadel až došlo ke kompletní elektrifikaci. Čím dál tím více se začalo letectví rozmáhat a tím se postupně zvyšoval i tlak na sjednocení vzhledu kokpitů, které se do té doby lišily model od modelu. Vědci se snažili přístrojovou desku upravit tak, aby co nejlépe a co nejpřehledněji zobrazovala důležité informace. Snaha byla soustředěna primárně na shlukování přístrojů, které spolu nějak souvisí a mohou tak tvořit logický ucelený blok.

První sjednocení přivedl koncept nazvaný "základní šestka" (obrázek [2.5\)](#page-10-1). Tento koncept se poprvé objevil na palubě vojenského bombardéru *Avro Lancaster* během 2. světové války. Letoun byl optimalizován pro precizní navigaci, proto základní šestku tvořily přístroje zobrazující polohu letounu, jeho rychlost a navigaci ke zvolenému cíli. Patřil mezi první letouny schopné letů za snížené viditelnosti a v noci. Základní šestka měla obdélníkový tvar a přístroje byly umístěny po dvou do tří sloupečků. Konkrétně to byly vlevo rychloměr a výškoměr, ve středu gyroskopický umělý horizont a kompas, vpravo to pak byl variometr a zatáčkoměr. Několik dalších přístrojů umístěných nalevo od šestky sloužilo k navigaci a ulehčení přistávacího manévru. Ostatní přístroje byly umístěny vpravo, aby k nim měl přístup i druhý pilot a palubní inženýr.[\[18\]](#page-36-12)[\[8\]](#page-35-14)

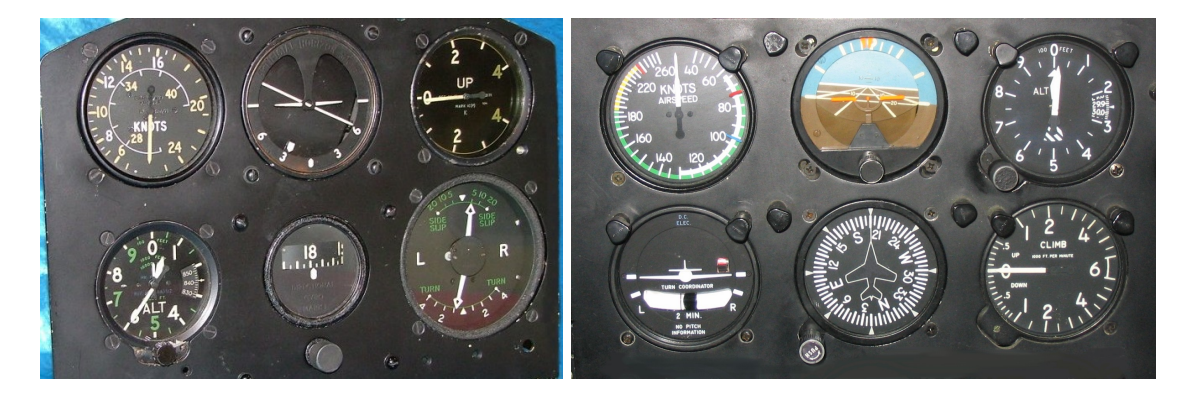

Obrázek 2.5: Vlevo rozložení "basic six", vpravo rozložení "basic t".[\[13\]](#page-35-2)

<span id="page-10-1"></span>Po 2. světové válce se začala rozvíjet civilní letecká doprava. V dopravních letadlech se poprvé za účelem zvýšení bezpečnosti objevilo zdvojení některých důležitých základních přístrojů. V 50. letech 20. století došlo ke spojení několika přístrojů a s tím spojenému přechodu ze základní šestky do konceptu "základní T" (obrázek [2.5\)](#page-10-1). Nahoře uprostřed se nacházel umělý horizont rozšířený o stupnici klonění, klopení a několik bezpečnostních prvků signalizujících případnou nesprávnou funkci zařízení. Nalevo se nacházel rychloměr, napravo se nacházel výškoměr (toto rozložení se ze zvyku dodnes dodržuje). Posledním prvkem základního T byl HSI neboli indikátor horizontální situace. Ten v sobě sdružoval magnetický kompas, radiokompas a indikátor vzdálenosti. Sloužil k navigaci podle magnetického severu nebo radiomajku (záleželo na nastavení).[\[18\]](#page-36-12)

#### <span id="page-11-0"></span>**2.3 Elektro-optická éra**

Tato éra souvisí s rozvojem elektroniky, především CRT monitoru a elektronických displejů vůbec. Je možné ji datovat asi od 70. let 20. století. V přechozích érách měl každý přístroj k sobě příslušející zobrazovací zařízení, maximálně došlo ke sloučení několika zařízení do sebe. Elektro-optická éra však úplně změnila pohled na zobrazování letových dat. Data bylo možné zobrazit na několik málo CRT obrazovek. Došlo tak k velké úspoře prostoru a ke zpřehlednění zobrazovaných dat. Průkopníky této techniky v civilním sektoru byla v Americe firma *Boeing* ve spolupráci s vládní agenturou *NASA* a ve Velké Británii firmy *BAe Weybridge*, *Smiths Aerospace Industries* a *General Electric Company*. Velká Británie se finančně podílela také na projektu  $\mathrm{ACFD^1}.[18]$  $\mathrm{ACFD^1}.[18]$  $\mathrm{ACFD^1}.[18]$  $\mathrm{ACFD^1}.[18]$ 

Projekt ACFD byl návrh přístrojové desky pro civilní letadla (jeho realizaci najdeme na obrázku [2.6.](#page-11-1) Pozemní simulátor obsahoval šest CRT obrazovek. První obrazovka zleva sloužila jako primární dispej, druhá obrazovka sloužila k navigaci. Obě byly určeny pro pilota letadla. Prostřední dvě byly systémové, zobrazovaly vnitřní stav letadla a byly pro oba piloty společné. Poslední dvě obrazovky zobrazovaly navigaci a primární displej pro druhého pilota. Roku 1980 se projekt posunul a displeje byly vmontovány do civilního letounu BAC 1-11. Umístěny byly pouze v levé části, vpravo byly pro případ selhání původní elektromechanické přístroje. ACFD byl piloty přijat velmi dobře a postupně se začal používat ve většině letadel.[\[18\]](#page-36-12)

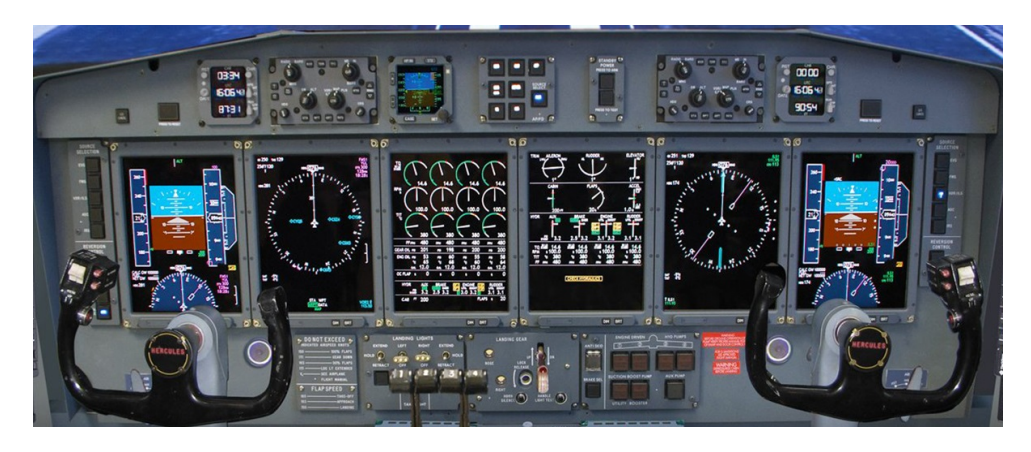

Obrázek 2.6: Kokpit vytvořený podle konceptu ACFD.[\[4\]](#page-35-3)

<span id="page-11-1"></span>Vývoj pokračoval převedším modernizací zobrazovacích zařízení. CRT displeje jsou nahrazovány technologií LCD. Čím dál častěji jsou využívány také průhledové displeje (angl. *head-up display – HUD*). Jedná se o projekci informací na sklo kokpitu nebo projekční plochu umístěnou ve výšce hlavy pilota. Tato technologie částečně řeší problém přeostřování, který trápí piloty od počátku aviotiky. Nejpotřebnější údaje jsou promítány přímo

<span id="page-11-2"></span><sup>&</sup>lt;sup>1</sup>Advanced Civil Flight Deck

do zorného pole pilota a ten nemusí sklápět zrak k palubní desce, jako tomu bylo u všech ostatních zobrazovacích technik. Ukázku head-up displeje můžeme vidět na obrázku [2.7.](#page-12-0)

Současným trendem je využívání dotykových displejů pro snažší interakci pilota s letounem. Ovládání dotykem displeje může znatelně zredukovat počet tlačítek nacházejících se v pilotní kabině a umožní pilotovi upravit si ovládací rozhraní podle svých preferencí. Ve vojenství je největší rozmach technologie helmových displejů (angl. *helmet-mounded display – HMD*). Je velmi podobná head-up displejům. Rozdíl je v tom, že informace jsou promítány přímo na sklo pilotovy přilby a ten je tak má neustále před očima, ať už jeho hlava směřuje kterýmkoliv směrem. Důvod využívání této technologie je jasný, při složitých manévrech je velmi náročné udržet si přehled o orientaci letounu v prostoru a zároveň přeostřovat na palubní desku. V bojové situaci je navíc možné na displej promítat mimo jiné např. zaměřovač zbraní. Helmový displej i výhled pilota je na obrázku [2.7.](#page-12-0)[\[6\]](#page-35-15)

<span id="page-12-0"></span>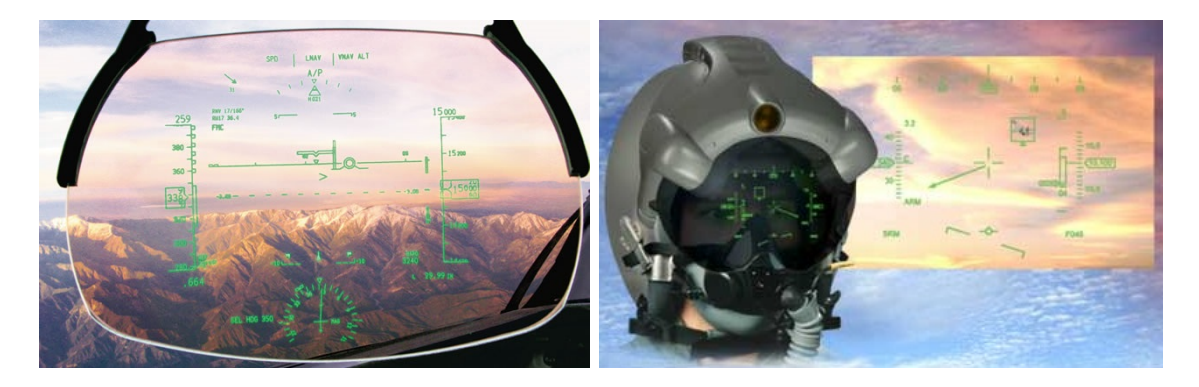

Obrázek 2.7: HUD letounu Boeing 787 *(vlevo)* a HMD stíhače F-35 *(vpravo)*.[\[5\]](#page-35-4)[\[14\]](#page-35-5)

## <span id="page-13-0"></span>**Kapitola 3**

## **Avionické systémy**

Existuje několik typů letadel (vojenské, nákladní, sportovní, osobní, ...) a každé z nich může posádce poskytovat nejrůznější informace. Většina z nich se však neobejde bez dat o poloze v prostoru, výšce, rychlosti letounu, jeho vnitřního stavu, údajů sloužící k navigaci a komunikaci. V dřívějších dobách byla tato data zobrazována pomocí mechanických displejů, to se sebou neslo komplikaci v podobě vyšší hmotnosti. Každý mechanický displej vážil stovky gramů až několik kilogramů, což se v součtu samozřejmě negativně projevovalo na spotřebě paliva i vlastnostech letadla.

Dnes je již možné všechny tyto mechanické displeje integrovat do několika málo elektorických displejů o celkové váze několika kilogramů a tím v horizontu několika let šetřit nemalé prostředky na provoz. Navíc je možné měnit vzhled a rozložení prvků na displeji aniž by došlo k fyzické úpravě kokpitu, stačí pouze softwarový update. Tato kapitola se bude zabývat přístroji umístěnými v letadle, které jsou integrovány do primárního a rozšířeného primárního letového displeje.

#### <span id="page-13-1"></span>**3.1 Základní přístroje**

Kokpit letadla poskytuje pilotovi nepřeberné množství údajů, ty lze zařadit do několika skupin podle jejich důležitosti. Důležitostí se myslí jednak jejich nezbytnost pro uskutečnění letu, ale také jak velkou pozornost jim musí pilot během letu věnovat. Tato část bude věnovaná těm nejdůležitější přístrojům, které potřebuje mít pilot neustále před očima. Právě tyto přístroje bývají integrovány do primárního leteckého displeje. Jedná se o přístroje informující o stavu letadla tzn. výšce, rychlosti, poloze v prostoru a navigační přístroje, bez kterých by nebylo možné držet požadovaný kurz.

#### **Výškoměr**

Slouží k určení výšky letadla. Výšku je možné počítat od hladiny moře nebo pevniny, nacházející se pod letadlem. Výškoměry se dělí na aktivní a pasivní. Toto rozdělení značí, zda výškoměr vysílá vlastní signál, nebo jen reaguje na okolní podněty. V letectví se používají především barometrické a radiové výškoměry.

Barometrický výškoměr patří mezi pasivní zařízení (nevysílá žádný vlastní signál). Pracuje na základě měření okolního tlaku vzduchu. Naměřený atmosferický tlak za pomoci tzv. modelu standardní atmosféry převede na výšku. Tlak je ovlivňován výškou, ale i počasím, proto je potřeba na barometrickém výškoměru vždy nastavit referenční tlak. V avionice jsou využívány tři různé druhy nastavení:

- ∙ **QNH**[1](#page-14-1) výškoměr bude zobrazovat nadmořskou výšku tzn. na letišti zobrazí nadmořskou výšku letiště. Jedná se o základní nastavení. Bývá také označováno zkratkou AMSL (Above Mean Sea Level).
- ∙ **QFE**[2](#page-14-2) jako referenční bude nastaven tlak na letišti. Výškoměr bude ukazovat výšku nad letištěm tzn. letiště bude vnímáno jako výška nula. Toto nastavení se používá především při přistání, kdy je důležité, aby pilot přesně věděl, jaká vzdálenost je mezi ním a přistávací plochou. Referenční tlak nastavuje podle údajů, které mu sdělí řízení letového provozu. Bývá někdy označováno jako AGL (Above Ground Level).
- ∙ **QNE**[3](#page-14-3) standardní tlak. Bez ohledu na reálný tlak se jako refernční tlak použije 1013,25 hPa (29,92 inHg). Neukazuje pravdivou výšku, ukazuje teoretickou výšku tzv. letovou hladinu (FL – Flight Level). Letová hladina se udává ve stovkách stop (FL120 = 12 000 ft). Toto nastavení se využívá ve vyšších výškách a slouží k držení bezpečných rozestupů mezi jednotlivými letadly. Každý stát samostatně udává svoji převodní výšku (výšku, ve které pilot přenastavuje na standardní tlak), pro Českou republiku to je 5 000 ft.[\[6\]](#page-35-15)

Radiový výškoměr patří mezi aktivní zařízení. Pracuje na principu radaru. Směrem k zemi vysílá radiový signál (impulzy s opakovací periodou stejnou, jako je doba potřebná pro šíření signálu) a na základě doby potřebné k jeho odrazu a návratu určuje přesnou výšku nad povrchem. Používá se jako doplňkový přístroj k barometrickému výškoměru (hlavně pro vzlétnutí a přistání). Umožňuje detekovat hrozící náraz v případě průletu nad horou (letadlo stoupá, výška na barometrickém výškoměru roste, nicméně reálná výška nad zemí klesá). U vojenských letadel umožňuje režim nízkého letu.[\[6\]](#page-35-15)

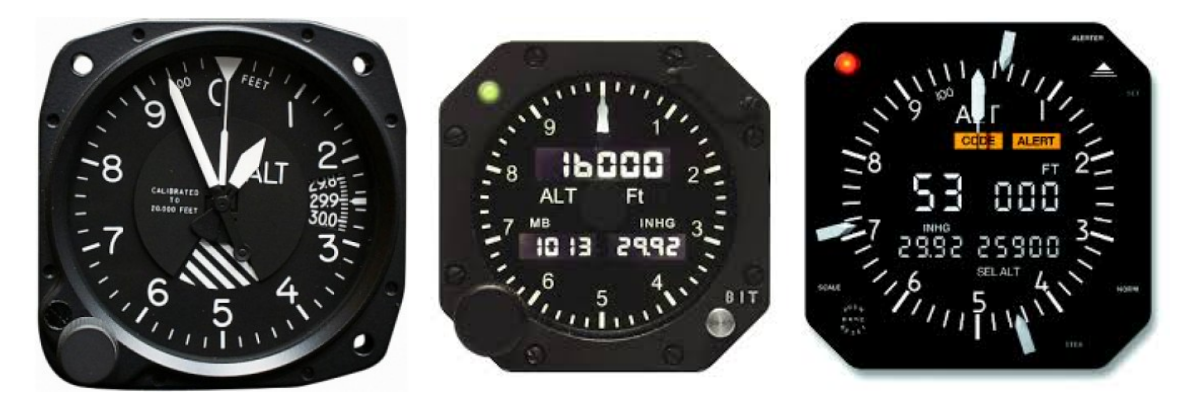

Obrázek 3.1: Různé podoby výškoměru.[\[21\]](#page-36-3)[\[22\]](#page-36-4)[\[17\]](#page-36-5)

#### <span id="page-14-0"></span>**Rychloměr**

Jak název napovídá, rychloměr slouží k měření rychlosti letadla. Porovnáním celkového a statického tlaku vzduchu v okolí letadla získáme kinetický tlak. Ten závisí na rychlosti letu. Celkový i statický tlak měříme *Pitot-statickou* (*Prandtlovou*) trubicí. Umístěna je v přední části letadla nebo na křídle. Kvůli problémům s námrazou bývá elektricky vyhřívána.

<span id="page-14-1"></span> $1$ QNH – QNauticalHeight, Q oceaN Height

<span id="page-14-2"></span> ${}^{2}QFE - QFieldElevation, Q$  Feet above Earth

<span id="page-14-3"></span> ${}^{3}QNE - QNauticalEquivalent, Q staNdard prEssure$ 

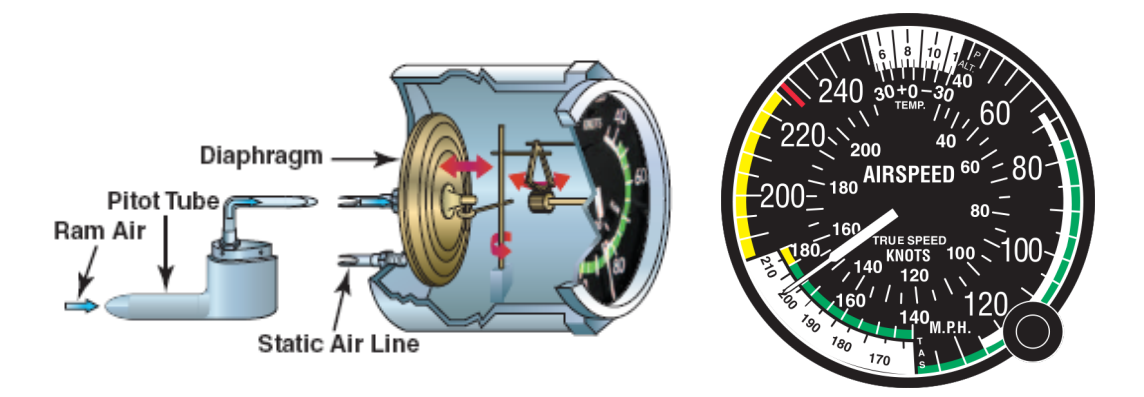

<span id="page-15-0"></span>Obrázek 3.2: Schéma rychloměru a ukázka jeho zobrazovací části.[\[15\]](#page-35-6)[\[34\]](#page-37-1)

Rychloměr má zpravidla několik barevných zón, které pilotovi signalizují nebezpečně vysokou, případně naopak nízkou rychlost. Příliš vysoká rychlost je značena červeně, letadlo na ni není konstrukčně stavěno a se zvyšující se rychlostí roste i riziko destrukce (nejčastěji odlomení křídel nebo rozlomením trupu). Nízká rychlost varuje před ztrátou vztlaku $^4\!$  $^4\!$  $^4\!$ , a tím možné překročení pádové hranice. Při dostatečné výšce jde znova rychlost nabrat, pokud je však rychlost nízká (nebo dojde k jejímu prudkému poklesu) při vzletu/přistání, pravděpodobně dojde k havárii. Optimální je pro pilota držet se v zelené – doporučené zóně.[\[6\]](#page-35-15)

Dále bývá na rychloměru vyznačena rychlost, při které lze využít tzv. *vztlakové klapky*. Jedná se o součást křídel, která může při nízké rychlosti pomoci zvýšit vztlak a pomoci mu vzlétnout, případně udržet letadlo stále ve vzduchu, i když je na hranici pádové rychlosti. Využít se dají i ke zvýšení odporu (společně se vzdušnou brzdou), a tím ke snížení rychlosti, což je důležité při přistávacím manévru. Tato rychlost bývá nejčastěji značena bílou barvou.[\[6\]](#page-35-15)

#### **Umělý horizont**

Zobrazuje skutečnou vodorovnou rovinu bez ohledu na síly, které působí na letadlo. Pilota informuje o podélném a příčném sklonu letounu vůči rovině horizontu. Pracuje na principu *gyroskopu*. Gyroskop (setrvačník) je rotační zařízení využívající momentu setrvačnosti. Díky kinetické energii a úhlové rychlosti je schopný stabilizovat polohu a směr. Vnitřní koule, jejíž účelem je zobrazení umělého horizontu, je umístěna v tzv. *Cardanových závěsech*, které umožňují její napájení a rotaci do všech stran. V ní je gyroskop s osou kolmou k zemi. Gyroskop se po zapnutí roztočí a udržuje kouli ve stále stejné poloze vůči zemi. Alternativou k elektrickému horizontu je pneumatický (gyroskop je roztáčen proudem vzduchu). [\[18\]](#page-36-12)

Umělý horizont slouží pilotovi k orientaci v prostoru v případě, že z nějakého důvodu nevidí skutečný horizont Země. Tím důvodem může být například let v noci, za špatného počasí nebo i průlet mrakem. Nejčastěji bývá umělý horizont rozdělený linií na dva barevně oddělené segmenty. Pozitivní sklon klopení má světlou barvu (nejčastěji modrou – nebe), negativní sklon tmavou barvu (hnědou, zelenou, tmavě oranžovou, černou – země).

<span id="page-15-1"></span><sup>4</sup>Dynamický vztlak vzniká při pohybu letounu. Díky odporu, který klade prostředí, se vytváří reakční síla, která nadnáší letoun.

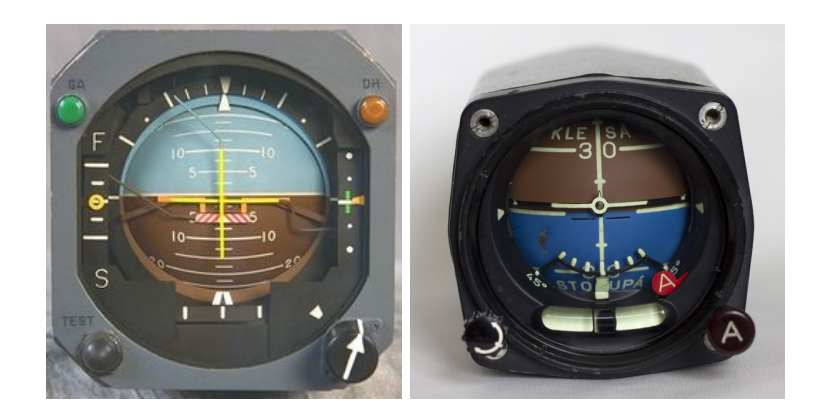

Obrázek 3.3: Dva různé umělé horizonty.[\[34\]](#page-37-1)[\[26\]](#page-36-6)

<span id="page-16-0"></span>Na přístroji bývají zobrazeny úhly klonění a klopení. Nedílnou součástí přístroje je indikátor letounu umístěný uprostřed.

#### **Zatáčkoměr a příčný sklonoměr**

Zatáčkoměr je další přístroj pracující na principu gyroskopu. Má jeden stupeň volnosti tzn. gyroskop se vychyluje v jedné ose. Zobrazuje náklon vlevo/vpravo. Jeho součástí je relativní příčný sklonoměr neboli kulička. Kulička se nachází v mírně zahnuté skleněné trubičce naplněné tlumící kapalinou. Uprostřed trubičky jsou dvě svislé rysky, mezi kterými se pilot snaží kuličku udržet.

Kulička se může vychýlit při průletu zatáčkou. Při skluzové zatáčce se kulička vykloní ve směru zatáčky, při výkluzové proti směru zatáčky. Kuličku srovná sešlápnutím pedálu stejnou nohou, na jakou stranu se kulička vychyluje. K vychýlení kuličky může dojít i při přímém letu, v takovém případě je potřeba, aby pilot srovnal letoun do horizontální polohy.

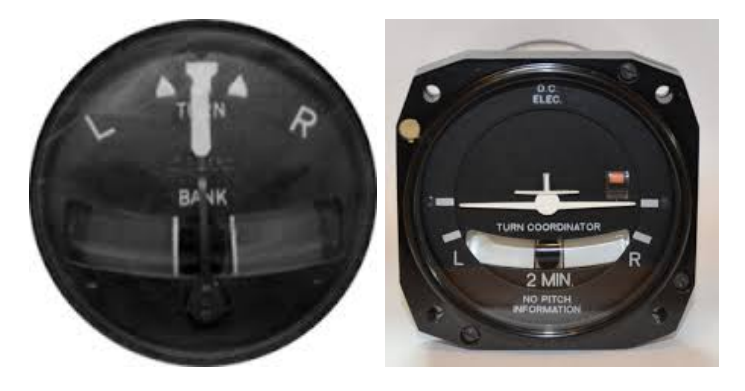

Obrázek 3.4: Zatáčkoměry, ve spodní části můžeme vidět relativní příčný sklonoměr.[\[34\]](#page-37-1)

#### <span id="page-16-1"></span>**Kompas**

Kompas slouží k přesnému určení orientace letounu vzhledem k magnetickému severu nebo jinému orientačnímu bodu. V letadlech se většinou kombinuje více typů kompasů pro možnost ověření poskytovaných informací. Používají se:

- ∙ **Magnetický kompas** klasický kompas opatřený magnetickou střelkou ukazující směrem k severu. Není příliš spolehlivý, pokud letadlo akceleruje nebo je nakloněné.
- ∙ **Gyrokompas** ke své činnosti využívá gyroskop. Kvůli nedokonalosti mechanismu je potřeba neustále kontrolovat s magnetickým kompasem.
- ∙ **Radiokompas** neukazuje k magnetickému severu, ale indikuje směr k blízkému pozemnímu *NDB majáku<sup>[5](#page-17-3)</sup>.* Každý maják se pro ověření totožnosti ohlašuje třípísmennou zkratkou.[\[18\]](#page-36-12)

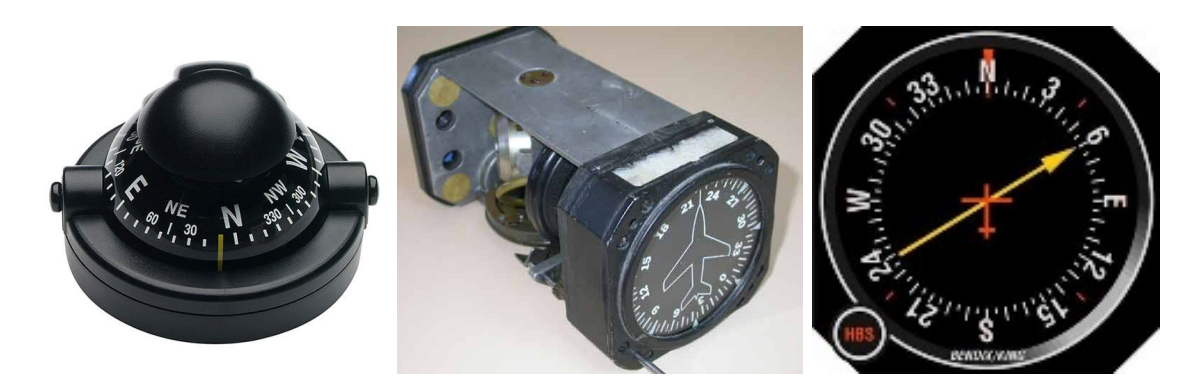

Obrázek 3.5: Zleva: magnetický kompas, gyrokompas, radiokompas.[\[34\]](#page-37-1)[\[32\]](#page-36-7)

#### <span id="page-17-1"></span>**Variometr**

Měří rychlost změny statického tlaku okolního vzduchu. Používá se pro indikaci okamžité vertikální rychlosti (při klesání tlak roste, při stoupání tlak klesá). Změna je udávána ve stopách za minutu, případně v metrech za sekundu. Variometr je důležitý pro udržení konstantní výšky například při provádění zatáčky.

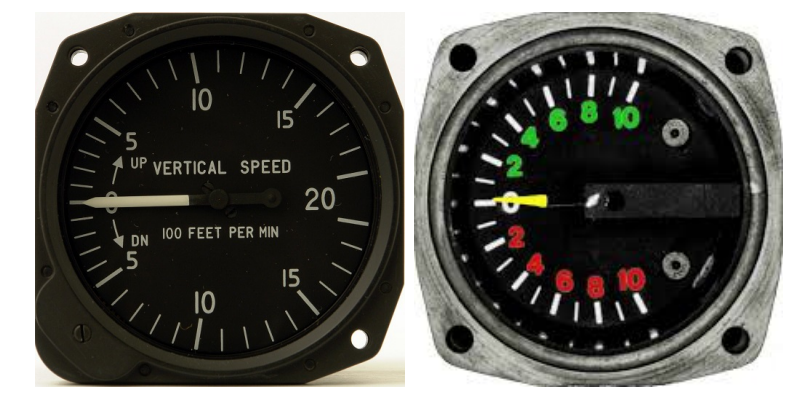

<span id="page-17-2"></span>Obrázek 3.6: Dvě podoby variometru.[\[2\]](#page-35-7)[\[9\]](#page-35-8)

#### <span id="page-17-0"></span>**3.2 Motorové, palivové a časové přístroje**

V předchozí části byly představeny přístroje, které jsou běžně integrované do primárního letového displeje. Tento displej může být rozšířen o další přístroje. Narozdíl od předchozích

<span id="page-17-3"></span><sup>5</sup>NDB (Non-Directional Beacon) – po celém světě je hustá síť těchto majáků, jedna se o starší navigační technologii, ale pro svoji jednoduchost a relativní přesnost se dodnes využívá.

přístrojů jim pilot nemusí věnovat až takovou pozornost, ale rozhodně je potřebuje sledovat. Jedná se o přístroje zobrazující motorové veličiny, stav paliva a hodiny.

#### **Otáčkoměr motoru**

Ukazuje aktuální počet otáček klikové hřídele motoru za minutu. Jako u ostatních přístrojů i zde je stupnice rozdělena na několik oblastí. Zelená značí ideální otáčky, na kterých by měl motor pracovat. Při nižších otáčkách hrozí podchlazení vstupu vzduchu a vznik námrazy, proto je nutné zapnout elektrický ohřev. Hranice červené oblasti značí nebezpečně vysoké otáčky. Dochází zde k nedostatečnému mazání částí motoru, což má za následek riziko přehřátí. Vlivem přehřátí a nedostatečného mazání rotujících částí může dojít k poškození motoru, k jeho zadření nebo dokonce i k požáru.[\[6\]](#page-35-15)

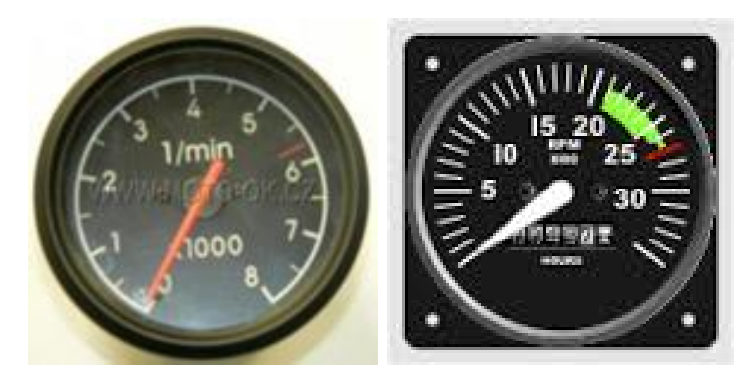

<span id="page-18-0"></span>Obrázek 3.7: Otáčkoměry motoru, první v rozsahu 0–8000 ot/min, druhý v rozsahu 0–35000 ot/min. $[24]$ 

#### **Ukazatel množství paliva**

Ukazatelů množství paliva bývá v letadle zpravidla několik. Pro každou palivovou nádrž může být samostatný ukazatel, případně mohou být dva značící pravou a levou polovinu letadla. Znát stav paliva je pro pilota důležité hned z několika důvodů. Prvním z nich je odhad doletu. Ze znalostí množství zbývajícího paliva (ať už konkrétní hodnoty nebo procentuálního podílu) je pilot schopný určit jak daleko je schopný s letadlem doletět.

<span id="page-18-1"></span>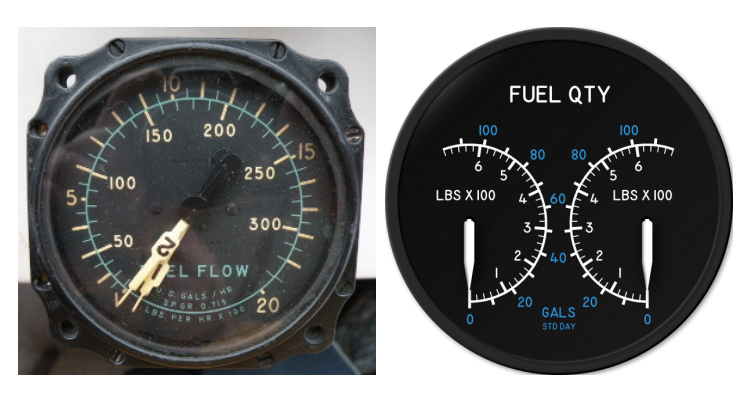

Obrázek 3.8: Přístroje zobrazující údaje o palivu.[\[33\]](#page-36-9)[\[28\]](#page-36-10)

Dále je to změna těžiště letadla. S úbytkem paliva je spojen i úbytek hmotnosti v oblastech palivových nádrží, což se projeví právě změnou těžiště a celkově změnou chování letadla. Posledním důvodem je indikace úniku paliva. K tomu slouží právě vícenásobný počet ukazatelů. Pokud pilot zaznamená, že obsah paliva v jedné polovině klesá rychleji než ve druhé, může se jednat o únik a ví, že by měl danou situaci neprodleně řešit.

#### **Ukazatel teploty a tlaku oleje**

Před tím, než letadlo vzlétne, je důležité zahřát motor na provozní teplotu. Tu zpravidla představuje zeleně vyznačená zóna. Při nedostatečném zahřátí motoru by během letu mohlo dojít k jeho poškození nebo zamrznutí a z letadla by se stal kluzák. Ukazatel tlaku oleje je neméně důležitý. Nízký tlak oleje může signalizovat poruchu přívodu paliva. Je potřeba ho často kontrolovat a v případě podezření kontrolovat i stav paliva (proto bývají tyto ukazatele v kokpitu většinou umístěny v těsné blízkosti).

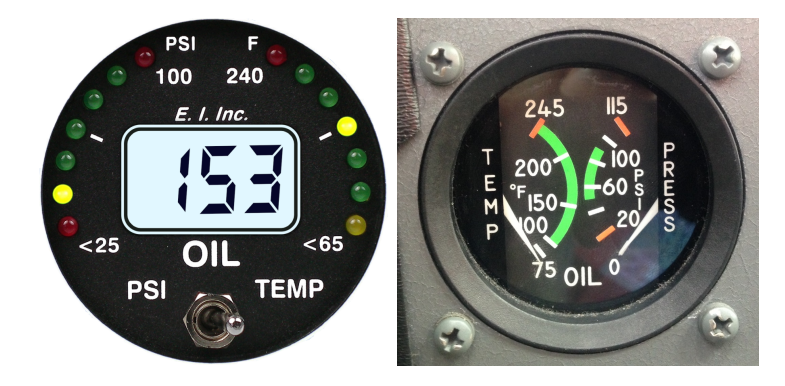

<span id="page-19-0"></span>Obrázek 3.9: Různé možnosti zobrazení teploty a tlaku oleje.[\[11\]](#page-35-9)[\[7\]](#page-35-10)

#### **Palubní hodiny**

Zobrazován je koordinovaný světový čas (UTC). Česká republika leží v časovém pásmu UTC +1:00, při přechodu na letní čas se od UTC liší o dvě hodiny. Bývá také zobrazována délka samotného letu. Je nepsaným pravidlem zobrazovat čas ve 24hodinovém formátu, aby se pilot nemusel zdržovat AM/PM převodem.

## <span id="page-20-0"></span>**Kapitola 4**

# **Primární letový displej**

Tato kapitola je zaměřena na konkrétní podobu primárních letových displejů. Nejdříve budou ukázány a popsány v součastnosti používané displeje, druhá část se bude týkat návrhu mého řešení.

#### <span id="page-20-1"></span>**4.1 Stávající řešení**

V současnosti používané primární letové displeje se často liší jen v detailech. Příkladem toho jsou displeje firmy *Boeing* a *Airbus*, které jsou na obrázku [4.1.](#page-20-2) Tyto displeje jsou si velmi podobné, protože se jedná o převedení klasického konceptu *basic T* z mechanické do elektronické podoby. Středem displeje je umělý horizont, zleva obklopen rychloměrem, zprava výškoměrem a variometrem. Dolní část obsahuje kompas a horní pak dodatečné informace. Rychlost a výška jsou zobrazeny pomocí tzv. *pásky* nebo také *pravítka*. Celý ukazatel je pokryt určitým omezeným intervalem čísel se středem v aktuální hodnotě, která je oproti ostatním hodnotám graficky zvýrazněna. Pilot může při tomto řešení dobře vnímat protichůdné pohyby ukazatelů výšky a rychlosti při změně *energetických stavů*. [1](#page-20-3)

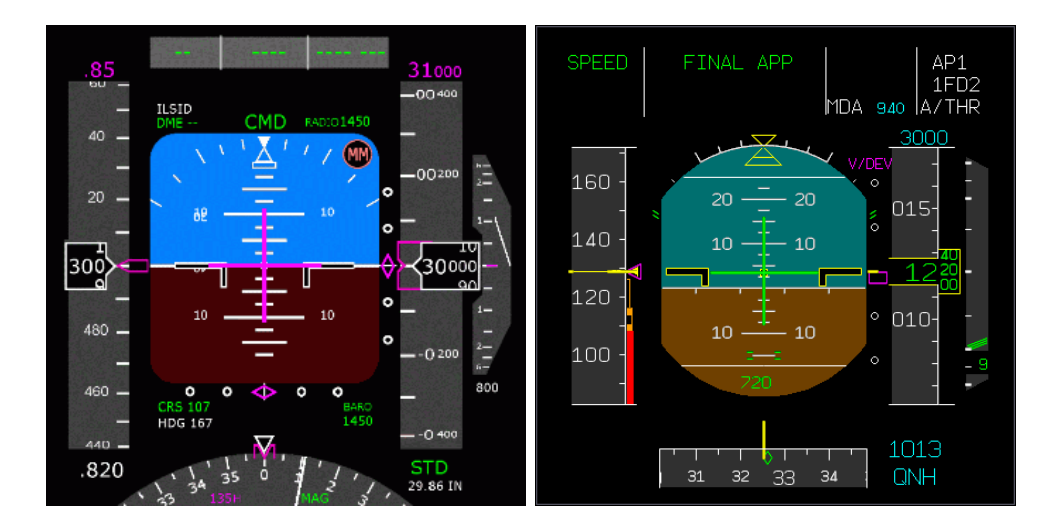

<span id="page-20-2"></span>Obrázek 4.1: Primární letový displej společností Boeing *(vlevo)* a Airbus *(vpravo)*.[\[5\]](#page-35-4)[\[3\]](#page-35-11)

<span id="page-20-3"></span><sup>1</sup>Výměna kinetické a polohové energie letadla (zjednodušeně jde o výměnu rychlosti za výšku a naopak).

Velmi podobné řešení nabízí i firmy *Garmin* a *Thales*. Jejich řešení se od předchozích dvou liší hlavně v rozšíření umělého horizontu na pozadí celého displeje. V případě firmy Thales a jejich projektu ODICIS je toto standardně dvoubarevné pozadí nahrazeno vykreslením terénu, které společně s velmi propracovaným designem působí opravdu příjemně a futuristicky.

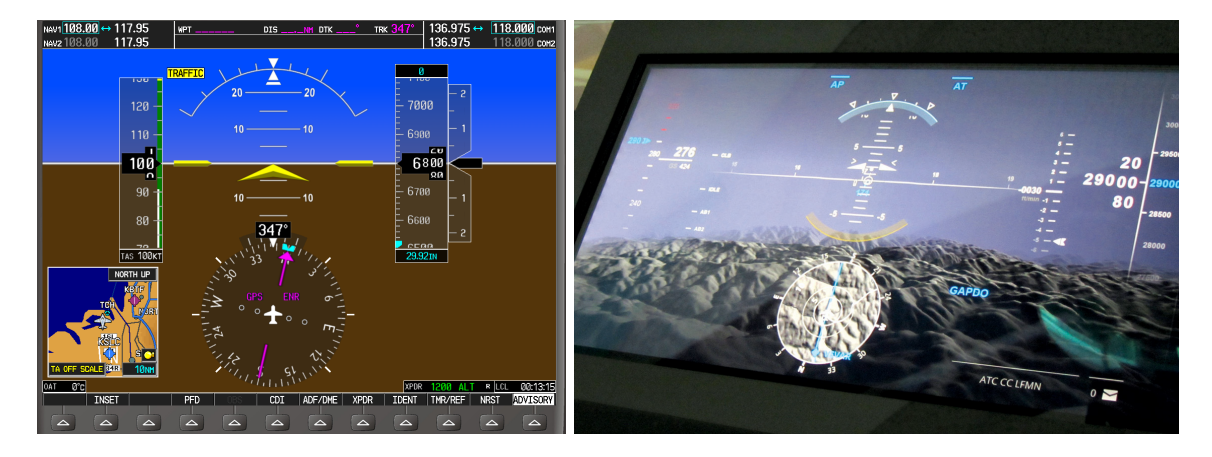

Obrázek 4.2: Další možnosti řešení od firem Garmin *(vlevo)* a Thales *(vpravo)*.[\[12\]](#page-35-12)[\[30\]](#page-36-11)

<span id="page-21-0"></span>Všechna předchozí řešení pracovala s umělým horizontem jako středem, kolem kterého umístila další ukazatele. Existují ale pochopitelně i řešení, které toto konzervativní rozložení plně nerespektují. Je zde sice neustále vidět koncept *basic T*, ale je mu vyhrazena jen část displeje, zbylá část je věnována např. informacím o stavu motorů a paliva. Zajímavým zástupcem těchto řešení je displej od výrobce *Daquitech* (obr. [4.3\)](#page-21-1), který přehledně zařazuje i informace o konkrétní poloze letadla a dynamice letu.

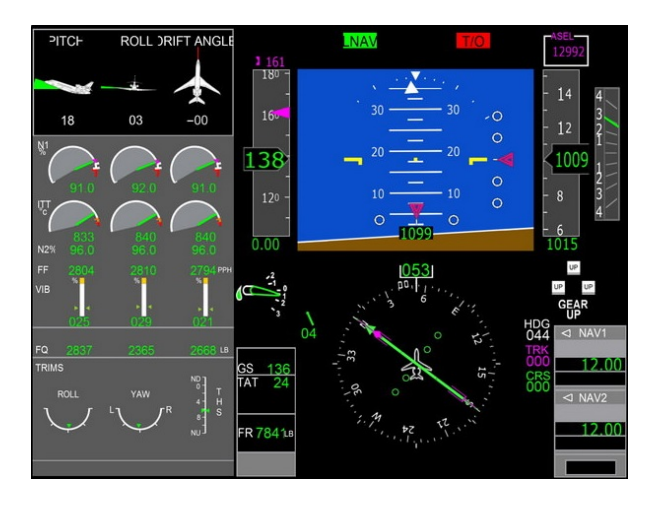

<span id="page-21-1"></span>Obrázek 4.3: Realizace displeje od firmy Daquitech.[\[10\]](#page-35-13)

#### <span id="page-22-0"></span>**4.2 Vlastní návrh**

Při vlastním návrhu mi šlo hlavně o přehlednost zobrazení jednotlivých údajů. Důležitým faktorem byla také rychlost zorientování se v displeji, té bylo docíleno hlavně snahou respektovat některé zažité techniky zobrazování určitých veličin a vhodnou volbou barev. Pozadí je vyjma umělého horizontu černé, důležité údaje a "záchytné body" pro oko jsou vykresleny bílou barvou, méně důležité jako popisy, rámečky a stupnice jsou šedé.

Vlastní displej je horizontálně rozdělený na tři celky. Horní a střední část společně utváří elipsu se středem v umělém horizontu. Horní část obsahuje údaje týkající se navigace. Sřední část je dále vertikálně rozdělena na tři sloupce. První sloupec se týká rychlosti, druhý polohy letadla a jeho orientace v prostoru a třetí obsahuje údaje související s výškou letadla. Třetí celek, dolní část displeje, je ve tvaru pomyslného půlměsíce. Obsahuje údaje o motoru, palivu a čase.

#### <span id="page-22-3"></span>**Centrum displeje**

Umělý horizont je základem většiny primárních letových displejů. Ne jinak tomu je i u mého řešení. Při volbě barev jsem se však rozhodl jít dál od zažitých standardů. Zemi reprezentuje tmavě zelená (téměř černá) barva. Nebe je znázorněno pomocí postupně tónované tmavě oranžové přecházející do modré. Ta se ze světlé vytrácí až do tmavých odstínů modré barvy. Volba barev, jejich uspořádání a intenzita tvoří východ slunce nad horizontem. Dále je na horizont aplikován *cell-shading*[2](#page-22-2) pro získání 3D vzhledu.

Umělý horizont je dokreslován pozadím, které nese obraz stejného vzhledu. Obraz je stínován opět s využítím cell-shadingu od středu, tentokrát ale do ztracena. Pozadí je v základní podobě tzn. bez stupnice klopení, bez rotace a v poloze nula-stupňového klopení. Polohově se nachází za horizontem a je o něco větší. Takto umístěné pozadí umožňuje po dokončení manévru srovnání letounu do přímky s horizontem na pozadí.

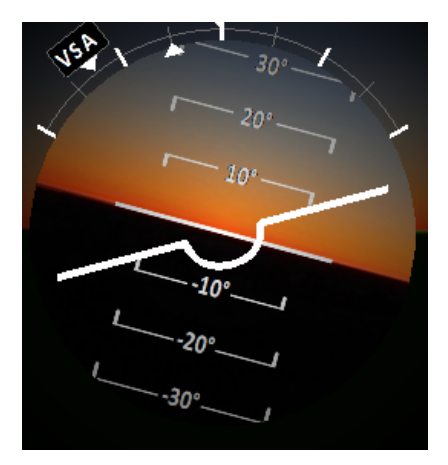

<span id="page-22-1"></span>Obrázek 4.4: Umělý horizont, stupnice klonění, klopení a ukazatel abstrahující letoun.

Stupnice klopení je tvořena rovnoběžnými úsečkami kontrastní bílé barvy. Úsečky jsou zakončeny zobáčkem směřujícím k horizontu. Toto značení napomáhá pilotovi rychle určit, zda má pro srovnání letadla přitáhnout nebo naopak povolit knipl. Vyobrazené zobáčky

<span id="page-22-2"></span><sup>2</sup>Stínování typické pro osvětlenou kouli, která má jednu část kruhově zvýrazněnou a od ní směrem ke krajím postupně ztrácí na intenzitě.

na stupnici jsou pomocné zobrazení využívané převážně u head-up displejů. Ve středu úsečky se nachází číslo, vyjadřující stupeň náklonu a jeho kladnou případně zápornou orientaci. Při vyrovnaném letu se hodnota stupně náklonu zobrazuje uprostřed ukazatele abstrahující letadlo, který je v tomto místě vypouklý.

Ukazatel abstrahující letoun se využívá také pro znázornění klonění. Stupnice klonění je eliptická v rozsahu 120 stupňů (60 stupňů v obou směrech). Kolmo k ose ukazatele letadla je umístěna šipka, která ukazuje na hodnotu náklonu. Stupnici klonění tvoří devět vyznačených čar, ty jsou rozmístěny po patnácti stupních. Výsledný vzhled umělého horizontu, stupnice klonění, klopení a ukazatele abstrahující letoun je možné vidět na obrázku [4.4.](#page-22-1)

#### **Střední část displeje**

Ve střední části displeje se nachází čtyři důležité ukazatele, které obklopují umělý horizont. Jsou to: rychloměr, výškoměr, variometr a ukazatel otáček motoru. Jejich vzhled můžeme vidět na obrázku [4.5.](#page-23-0) Oproti všem zmíněným předchozím řešením zobrazují tyto ukazatele celý rozsah hodnot, což je výhodné pro méně zkušené uživatele, kteří často rychle ztratí přehled o významu zobrazených hodnot. Při zobrazení celého rozsahu může uživatel i bez znalosti převodů jednotek (např. ze stop na metry) a konstrukčního řešení letadla snadno odhadnout, zda jsou zobrazené hodnoty v pořádku a není potřeba jim věnovat zvláštní pozornost.

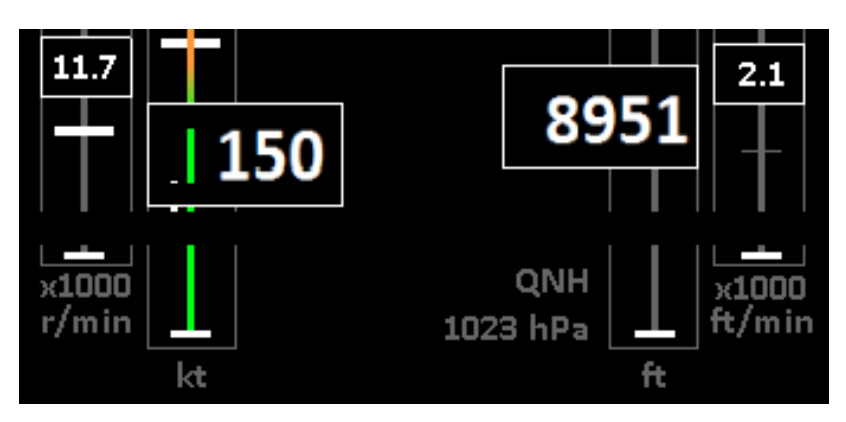

<span id="page-23-0"></span>Obrázek 4.5: Čtyři důležité ukazatele, zleva: otáčkoměr motoru, rychloměr, výškoměr a variometr.

Pozice rychloměru a výškoměru respektuje historické rozložení, vycházející z konceptu *basic T*. Rychloměr je umístěný nalevo od umělého horizontu, rychlost je udávána v uzlech [*kt*]. Výškoměr se nachází napravo a zobrazovaná výška je udávána ve stopách [*ft*] při tlaku QNH 1023 hPa. Hodnoty výšky a rychlosti jsou větším písmem než ostatní text, jelikož se jedná o nejdůležitější zobrazované údaje. Díky větší velikosti vystupují hodnoty směrem ke středu a je možné ještě lépe periferně vnímat jejich vzájemný pohyb. Zasahují do barevně vykresleného pozadí, což částečně snižuje kontrast. To řeší černé podkreslení, pohybující se současně s hodnotami.

Rychloměr v základním nastavení zobrazuje rozsah hodnot od 0 do 400 uzlů. Barevně jsou vyznačeny dvě zóny rychlosti, dělící rychloměr na dvě poloviny. Spodní polovina je označena zelenou barvou a znamená, že se letadlo pohybuje rychlostí, na kterou je konstruováno. Nalevo od této zóny je bíle vyznačená oblast, kdy je možné užít klapky. Druhá

polovina je oranžovo-červená. Tón barvy plynule přechází z oranžové do červené v závislosti na rostoucí rychlosti. Tím je značeno i rostoucí riziko destrukce letadla.

Rozsah výškoměru v základním nastavení je od 0 do 40 000 stop. Tento rozsah představuje drobnou grafickou komplikaci rozbíjející jinak fungující symetrii. Letadlo se běžně pohybuje ve výšce větší než 1 000 stop (cca 300 metrů) a tím pádem výškoměr potřebuje být téměř vždy vykreslen pomocí většího počtu znaků než je tomu u rychloměru. Tato komplikace byla vyřešena zobrazením barevného rozsahu vedle hodnoty rychlosti. Ten zastupuje "chybějící" 1–2 znaky a nenásilně tak navrací symetrii.

Variometr je umístěný napravo od výškoměru. Ve výšce horizontu je rozdělen na dvě poloviny. Kladná polovina pro stoupání, záporná pro klesání. Rozsah hodnot je od -5 000 do 5 000 stop za minutu [*ft/m*]. Variometr je sdružený s výškoměrem a funguje jako jeho prediktor. Pokud stoupá, měla by současně stoupat i hodnota celkové výšky. Pokud jsou tyto hodnoty v rozporu (jeden stoupá a druhý klesá), naznačuje to změnu okolního tlaku a nikoliv reálné výšky letadla.

Otáčkoměr motoru je umístěný symetricky k variometru tj. nalevo od rychloměru. V základním nastavení zobrazuje hodnoty od 0 do 20 000 otáček za minutu [*r/m*]. Je sdružený jak s rychloměrem, tak i s ostaními motorovými veličinami (ty jsou umístěny pod ním). Pokud je letadlo srovnané v horizontální poloze a zvýší se otáčky motoru, mělo by dojít k nárůstu rychlosti. Přestože má podobný vztah jako variometr s výškoměrem, jejich vzájemné spojení není tak úzce svázané, jelikož je rychlost ovlivňována především změnou výšky.

#### **Horní část displeje**

Navigační zařízení obecně bývají v letadle umístěna tak, aby byla co možná nejblíž hranici průhledu. Je potřeba je neustále sledovat, aby se letoun nevychyloval z kurzu, proto i mé řešení umisťuje kompas co nejblíže vrchního okraje displeje. Popis kompasu je anglický *N, E, S, W*. Pro lepší orientaci je navíc doplněn o mezikroky *NE, SE, SW, NW*. Barevně je sladěn se zbytkem displeje tzn. je bílo šedý. Ke kompasu je přidružený další navigační prvek a to radiokompas.

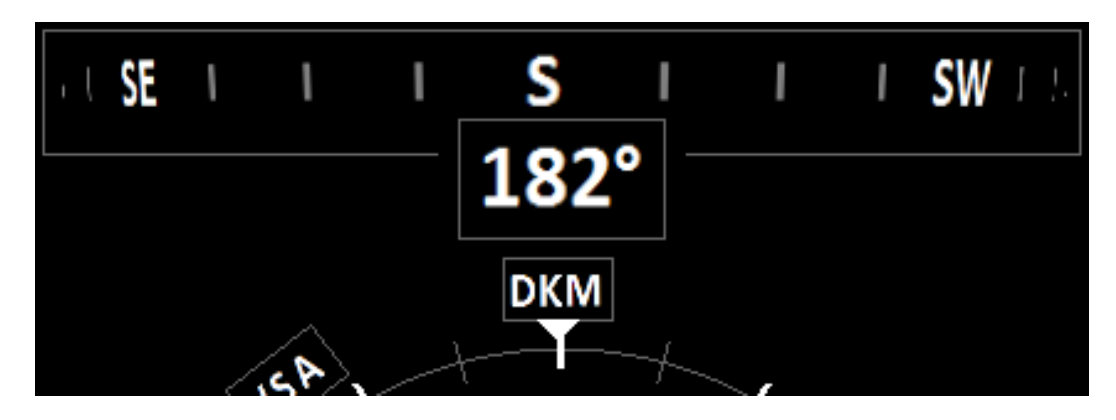

<span id="page-24-0"></span>Obrázek 4.6: Navigační část displeje – kompas a radiomajáky radiokompasu.

Přímo pod vykreslením klasického kompasu jsou zobrazovány majáky radiokompasu. Tyto majáky jsou připojeny ke stupnici klonění. Každý radiomaják má přesně danou polohu v prostoru. Na základě této polohy je určena viditelnost jednotlivých majáků a pokud se radiomaják nachází v rozsahu 60<sup>∘</sup> vpravo nebo vlevo od aktuálního směru letadla, je zobrazena jeho třípísmenná zkratka s náležitou rotací na vnější straně stupnice klopení. Na vnitřní straně stupnice je zobrazen samotný náklon letounu, je tedy možné lépe korigovat letoun ke konkrétnímu radiomajáku. Další výhoda spočívá ve společném zobrazení kurzu jak pro kompas, tak pro radiokompas.

Oblast, ve které se zobrazují majáky radiokompasu, je podobně jako u rychloměru a výškoměru částečně podkreslena pozadím umělého horizontu, proto se současně s radiomajákem pohybuje i černý podkres zajišťující výraznější kontrast bíle psané zkratky.

#### **Dolní část displeje**

Poloha zobrazení motorových veličin a stavu paliva je zrcadlově symetrická. Mezi nimi se nachází údaje o čase. Tyto prvky jsou uspořádány do pomyslného půlměsíce, který ze spodní strany navazuje na příčný relativní sklonoměr, umělý horizont a zbylé letové veličiny.

Motorové veličiny jsou zobrazeny vlevo pod rychlostí a ukazatelem otáček motoru, se kterým tvoří blok příbuzných přístrojů. Zobrazována je teplota a tlak oleje. Teplota je prezentována ve stupních Celsia [∘*C*] a je zde zeleně vyznačený doporučený rozsah hodnot, ve kterých by se teplota měla držet. Tlak je udáván v pascalech [*P*]. Zde je také zelenou barvou vyznačena doporučená oblast hodnot, navíc tu jsou červeně označeny potenciálně nebezpečné hodnoty.

Palivo je rozděleno na pravou a levou polovinu. Obě palivové nádrže jsou zobrazeny nad sebou a jejich ukazatele se snižují od kraje směrem ke středu. Při tomto zobrazení by však nebylo pro pilota na první pohled jasné, která je pravá a která levá část. Tento nedostatek byl vyřešen vysunutím pravé nádrže směrem k okraji displeje a levé směrem ke středu. Byla zde možnost zobrazit palivové nádrže vedle sebe a nechat kurzory sbíhat k sobě, to by však narušilo celý koncept založený na sdružování podobných přístrojů k sobě, proto byla tato možnost zavržena.

Pro pilota není až tak zásadní znát přesný údaj o počtu paliva, proto jsem se klasické zobrazení konkrétní hodnotou rozhodl nahradit procentuálním podílem. To pilotovi zjednodušší a zrychlí kontrolu množství paliva, např. pokud pilot ví, že je asi v polovině cesty a má 65 % paliva v nádržích, je vše v pořádku. Pokud by v tom samém případě měl ale jen 20 %, ví, že má důvod k obavám.

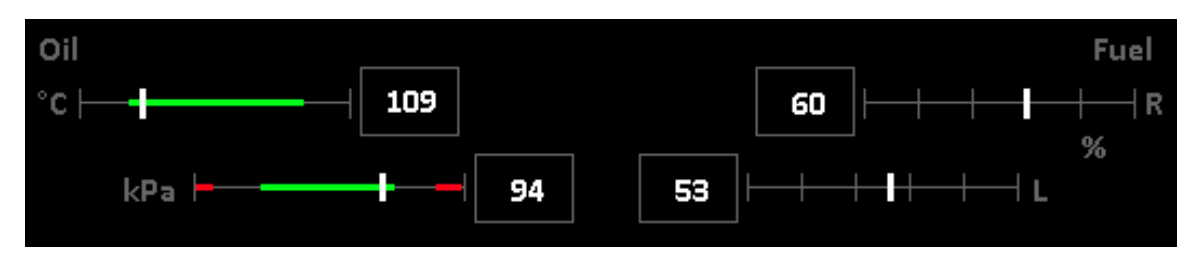

<span id="page-25-0"></span>Obrázek 4.7: Teplota a tlak oleje *(vlevo)*, zbývající množtví paliva *(vpravo)*.

Pod umělým horizontem se nachází příčný relativní sklonoměr. Ideální pozice kuličky je určena statickým kruhovým okrajem. Poslední součástí displeje jsou dva časy. Nachází se mezi ukazateli oleje a paliva. První z nich informuje pilota o délce trvání letu. Ne náhodou je umístěný vedle ukazatelů paliva, pilot může na základě předpokládané délky letu a aktuálního stavu paliva hodnotit, jestli bude palivo stačit na zbytek cesty či nikoliv. Druhý časový údaj zobrazuje koordinovaný světový čas.

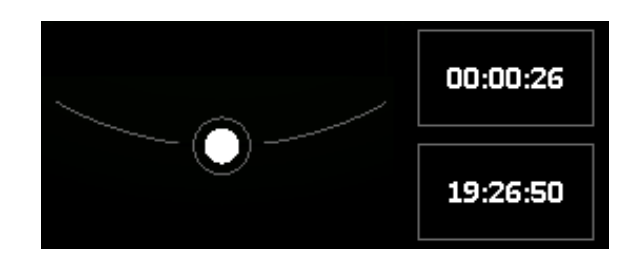

<span id="page-26-0"></span>Obrázek 4.8: Příčný relativní sklonoměr (kulička), doba letu a UTC čas.

#### **Monochromatické zobrazení**

Klasický displej pracuje s několika barvami a jejich kontrastem. Pilotovo oko je tak schopné rychle najít a přečíst hledaný údaj (případně jej vnímat periferně). Méně důležité informace jsou pak vykresleny méně kontrastní barvou, aby zbytečně neupoutaly pilotovu pozornost, ale zároveň byly čitelné v případě potřeby. Kromě klasického barevného zobrazení však může pilot potřebovat zobrazení *monochromatické*. To spočívá v tom, že je vše vykreslováno jednou barvou (resp. v odstínech jedné barvy). Aby si pilot nemusel přivykat na nové zobrazení, je nutné zachovat stejné rozložení prvků displeje. Tomu se samozřejmě musel přizpůsobit i návrh, aby zobrazení určitých veličin bylo stejně dobře pochopitelné a jasné při barevném i monochromatickém zobrazení.

Důvodů pro monochromatické zobrazení je několik. Prvním důvodem je využití *noktovizoru* (přístroje pro noční vidění), který propouští jen určité frekvence světla. Tento přístroj sice umožní pilotovi vidět i za velmi špatných světelných podmínek, ale znemožní mu vidět barevný displej. Při převodu barevného displeje na monochromatický pilot přichází o důležité údaje jako jsou např. barevné rozsahy u rychloměru nebo zobrazení nebe/země. U rychloměru tuto nepříjemnost displej řeší vykreslením přerušované čáry v místě nebezpečně vysoké rychlosti. Ostatní barevné rozsahy jsou příliš malé pro zobrazení přerušené čáry, proto jsou vykresleny pouze zóny, které by byly barevně zvýrazněné a samotné ukazatele jsou skryté. Zobrazení nebe a země je řešeno pomocí "zobáčků" popsaných v podka pitole [4.2.](#page-22-3)[\[6\]](#page-35-15)

Druhým hlavním důvodem je zobrazení na head-up displeji. Toto zobrazení má velké omezení. Neustále je třeba zohledňovat kontrast s pozadím, kterým je u head-up displejů výhled z kokpitu (tzn. nebe a země). Vyloučeny jsou proto barvy, které se běžně vyskytují v přírodě a využívají se barvy, na které je oko velmi citlivé, typicky křiklavě zelená nebo oranžová. Ze své podstaty data zobrazená na head-up displej překáží pilotovi ve výhledu, je proto nezbytné minimalizovat počet vykreslovaných informací. Oproti základnímu režimu zde chybí většina rámečků, chybí také stupnice paliva a motorových veličin. Údaje o motoru a palivu jsou zachovány, jsou však minimalisticky vykresleny u bočních krajů displeje. Změna pozice nastala také u zobrazovaných časů, které se přesunuly dál od středu a jsou vykresleny vedle sebe místo nad sebou.

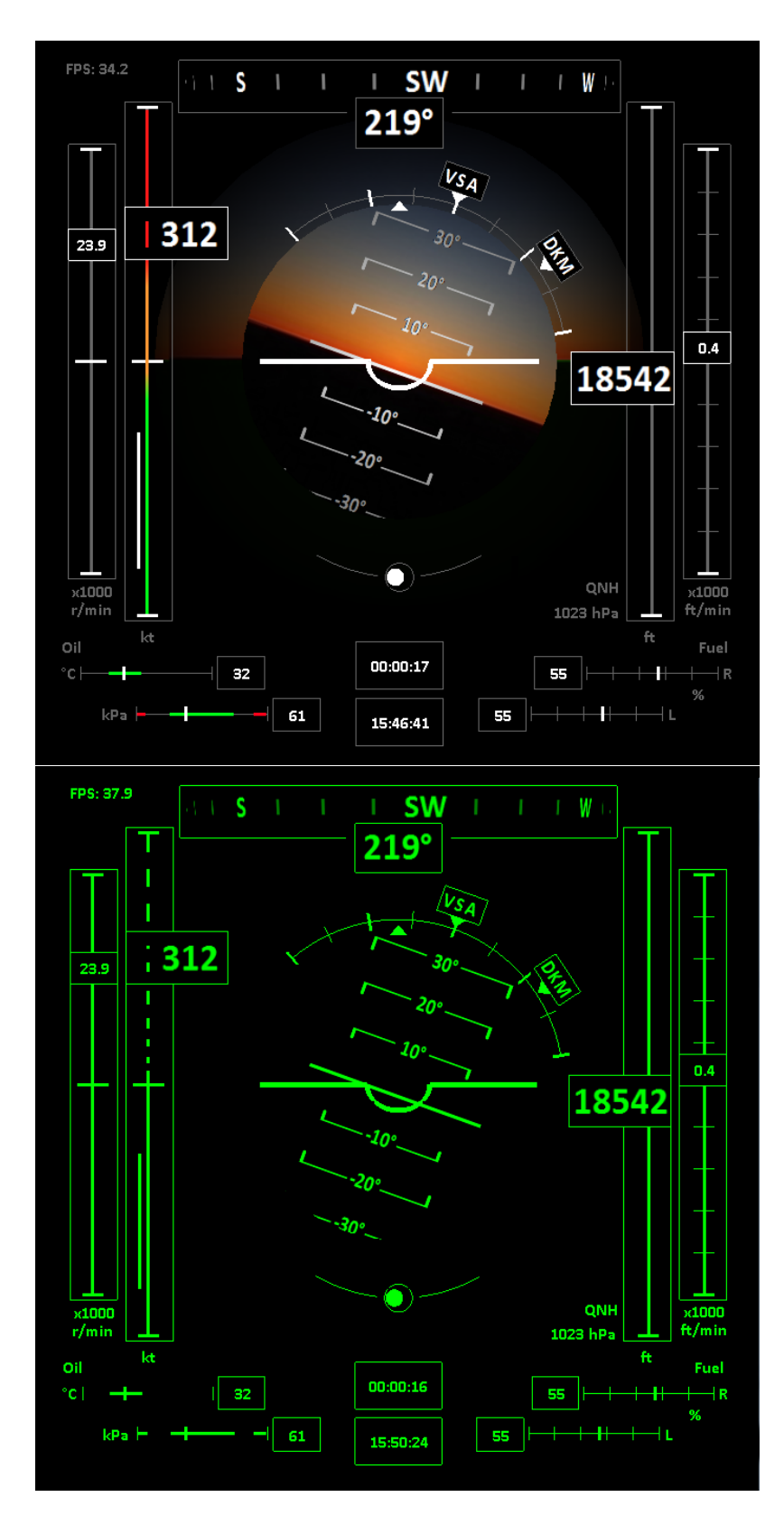

<span id="page-27-0"></span>Obrázek 4.9: Výsledný vzhled displeje v obou režimech zobrazení.

## <span id="page-28-0"></span>**Kapitola 5**

# **Implementace**

Tato kapitola popisuje, jak byl samotný displej vytvořen, pomocí jakých technologií vznikl a jakým způsobem komunikuje s okolím. Budou zde zmíněny použité techniky vykreslování i problémy, které bylo potřeba vyřešit. Rád bych poděkoval skupině kolem pana Michala Turka, která přeložila a publikovala tutoriály, na kterých je založen i můj kód. Konkrétně je z těchto kódů použita kostra a práce s okny – vytvoření okna, inicializace, změna velikosti, fullscreen režim a uzavření okna. [\[31\]](#page-36-13)

#### <span id="page-28-1"></span>**5.1 Použité technologie**

Program je vytvořen v jazyku C++. Byl vybrán z nepřeberného množství programovacích jazyků, jelikož vychází z jazyka C, který je znám svou výpočetní rychlostí a se kterým mám vlastní zkušenosti. C++ tento jazyk rozšiřuje o možnost objektově orientovaného programování a má také dostupné velké množství kvalitních knihoven.[\[19\]](#page-36-14)

Vykreslení je realizováno pomocí grafické knihovny *OpenGL* (**Open G**raphic **L**ibrary). OpenGL je grafická knihovna navržena a vytvořena firmou *SGI* (**S**ilicon **G**raphics **I**nc.) jako programové rozhraní ke grafickým kartám. Hlavní výhoda OpenGL je, že ji lze využít téměř na všech typech grafických akcelerátorů a dokonce i na platformách bez nainstalovaného grafického akcelerátoru. Některé platformy umožňují rozdělení aplikace na část serveru (posílá parametry pro vykreslení po síti) a klienta (přijímá parametry a vykresluje). Knihovna je nezávislá na použitém operačním systému, správci oken a ovladačích grafiky, proto také neobsahuje funkce umožňující zpracovávat události, pracovat s okny ani vytvářet uživatelské rozhraní.[\[20\]](#page-36-15)[\[16\]](#page-36-16)

Dříve museli programátoři tyto funkce řešit zvlášť pro každý operační systém a platformu, což bylo velmi neefektivní a náročné na podrobné znalosti jednotlivých systémů. Proto byla vytvořena nádstavba pro OpenGL, která tyto funkce zaštiťuje. Dostala název *GLUT* (Open**GL U**tility **T**oolkit) a mimo zpracování událostí, práce s okny a vytváření uživatelského rozhraní nabízí např. podporu pro vykreslování textu a utility pro různé typy zobrazení modelů (drátový, pevný, ...). $[20][16]$  $[20][16]$ 

#### <span id="page-28-2"></span>**5.2 Implementační detaily**

Na obrázku [5.1](#page-29-0) můžeme vidět schéma běhu programu. Po startu se program pokusí vytvořit okno se zadanými parametry. Následuje inicializování hodnot. Ještě před samotnou inicializací je vytvořeno nové vlákno, které bude mít za úkol realizaci spojení se serverem a přípravu dat. Po vytvoření nového vlákna příjde na řadu načtení potřebných textur a předpočítání hodnot pro všechny použité kružnice. Důvodem tohoto předpočítání je celková optimalizace rychlosti vykreslení. V každém cyklu vykreslení by bylo třeba znova počítat texturovací a vykreslovací koordináty, jejiž výpočet zahrnuje jak aritmetické operace násobení a dělení, tak i využití goniometrických funkcí *sinus* a *cosinus*, je proto mnohem výhodnější tyto hodnoty jednou vypočítat a po celou dobu běhu už je jen využívat. Následuje zpracování konfiguračního souboru a nastavení konfigurovatelných hodnot (více o možnostech konfigurace v části [5.2\)](#page-30-0).[\[19\]](#page-36-14)

Na základě předpočítaných hodnot a dat přijatých od serveru jsou periodicky vykreslována data na displej. Řízení běhu programu kontroluje, zda je okno stále aktivní a jestli nedošlo k nějaké chybě, vyvolává vykreslení displeje a dále odchytává okolní akce jako stisk kláves. Stisk kláves byl využit pouze pro účely ladění programu a výsledný program neumožňuje stisknutím tlačítka zasahovat do vykreslení, je však připraven na případné rozšíření (např. by mohl reagovat na stisk tlačítek simulátoru a měnit režimy vykreslení). Při ukončení programu nebo uzavření okna jsou ukončena obě vlákna, je ukončena komunikace se serverem a řádně uvolněny všechny vlastněné zdroje.

Vlákno, zajišťující příjem dat, nejprve naváže zvoleným protokolem komunikaci se serverem. Spojení je navázáno na základě adresy a portu, pokud nejsou uvedeny v konfiguračním souboru, je jako adresa brána *127.0.0.1* a port *49003*. Po navázání spojení začnou přicházet data, které vlákno parsuje a ukládá je do struktury, kterou využívá vykreslovací funkce. Data jsou upravována pouze v tomto vláknu, druhé vlákno hodnoty pouze čte, je tak zabráněno vzájemnému přepisování a znehodnocení dat.

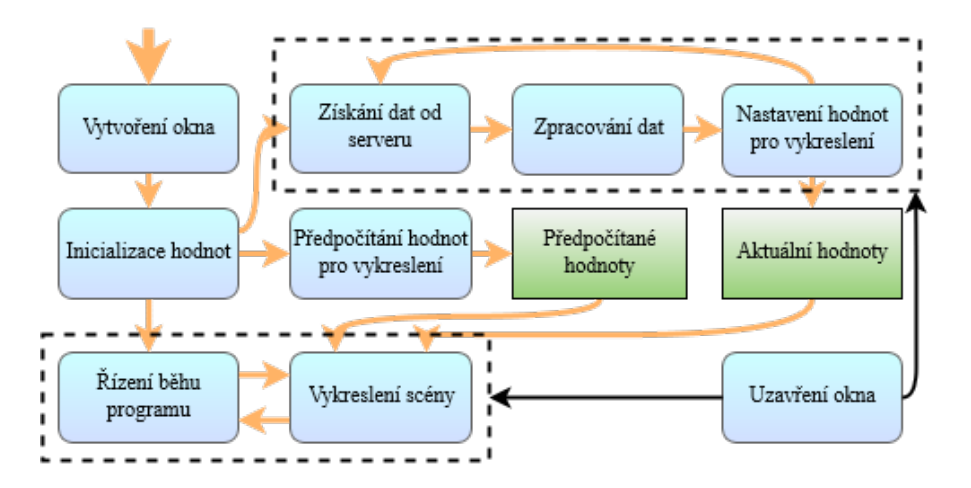

<span id="page-29-0"></span>Obrázek 5.1: Diagram běhu programu.

#### **Nástroje OpenGL**

Displej je vykreslován za pomocí grafických primitiv a textur. Základem všech primitiv je bod, ten vytvoří funkce glVertex2f() požadující *x*-ovou a *y*-novou souřadnici. Bod je také možné vytvořit pomocí funkce glVertex3f(), která navíc vyžaduje *z*-ovou souřadnici, tato funkce je však využita jen při vykreslení kompasu. Vytváření bodů se dá obalit několika módy, které určují chování bodů. Využity jsou tyto:

∙ GL\_LINES – spojuje vždy dva za sebou vytvořené body a vytváří tak sérii úseček,

- ∙ GL\_LINE\_STRIP propojuje body, ale nespojí na konci první s posledním bodem, což je výhodné např. pro vykreslení půlkružnic,
- ∙ GL\_QUADS ze čtyř bodů vytváří plochu, ta je využita na nahrání textury,
- ∙ GL\_QUAD\_STRIP vytváří nepropojené obdélníkové plochy, využito pro vykreslení kompasu,
- GL\_TRIANGLE\_FAN spojuje body do trojúhelníků a ty do "vějíře", pomocí nich jsou vytvářeny kruhy,
- ∙ GL\_TRIANGLES z bodů vytváří samostatné trojúhelníky, vykreslen je díky tomu třeba ukazatel klonění.[\[20\]](#page-36-15)

Bodům je možné přiřadit barvu funkcí glColor3f() očekávající 3 parametry značící složky *RGB*. Pokud jsou takto různě obarveny body jedné přímky/plochy, dojde k vytvoření barevného přechodu. Tohoto efektu je využito při vykreslení barevných složek rychloměru. Na bod lze napojit také texturu přidáním texturovacích koordinátů (funkce glTexCoord2f(), parametry *x*-ová a *y*-ová souřadnice textury). Aplikovaný bod textury je násoben barvou bodu, proto je důležité mít nastavenou vhodnou barvu vykreslovaných primitiv. Díky principům míchání barev rozdílně zbarvených bodů a násobením s texturou bylo dosaženo efektu cell-shadingového stínování – střed kruhu je obarven bílou barvou, obvod je tmavší šedou, na takto vystínovanou plochu je nanesena textura, která toto stínování přejme.[\[20\]](#page-36-15)

Samotné přidání texturovacích koordinátů by mělo nulový efekt, pokud by ještě před vytvářením bodů nebyla zvolena textura. Zvolení textury – *binding* je realizováno pomocí glBindTexture(), kde prvním parametrem je typ textury a druhým ukazatel na konkrétní načtenou texturu. Na vše vykreslené lze aplikovat operace transformace. Z možných transformací je využita pouze rotace – glRotatef(), která očekává úhel otočení a osy, podle kterých bude otočení realizováno.[\[20\]](#page-36-15)

#### <span id="page-30-0"></span>**Konfigurační soubor**

Každé letadlo je konstruováno na jiné podmínky, je tedy nezbytné, aby bylo možné displej upravit pro konkrétní letadlo. K tomu slouží konfigurační soubor *config.txt*, který se nachází ve stejném adresáři jako spouštěný program. Pokud by soubor nebyl nalezen, nešel otevřít nebo byl chybný, bude displej vykreslen se vzorovými hodnotami. Hodnoty jsou zadávány na zvláštních řádcích ve tvaru *atribut=hodnota*. Mezi atributem, hodnotou a rovná se nesmí být mezera. Pokud řádek bude začínat znakem "#", bude brán jako poznámka a bude přeskočen. Program sám nijak nekontroluje logiku zadaných dat, proto je nutné, aby sám uživatel zvážil správnost zadaných údajů.

Program očekává na prvním řádku konfiguračního souboru IP adresu a na druhém port. Tyto údaje poslouží pro připojení k serveru a příjmu dat. Na dalších řádcích je možné nastavit rozsahy zobrazovaných hodnot většiny ukazatelů a také rozsahy barevných zón u ukazatelů, které je obsahují. Dále je možné nastavit, který režim displeje bude využit. Všechny atributy, které lze nastavit a vzorové hodnoty, které budou v případě potřeby použity jsou napsány v dokumentaci (ta je součástí této práce, příloha [D\)](#page-43-0).

#### **Síťová komunikace**

Displej slouží pouze k zobrazení dat, ty je potřeba získat z nějakého externího zdroje. Běžné řešení je využití počítačové sítě, přes kterou je posílá jiné zařízení. V průběhu komunikace může dojít ke ztrátě spojení. Displej na tuto ztrátu reaguje varovným hlášením "NO CON-NECTION" umístěným uprostřed, zobrazuje poslední přijaté hodnoty a snaží se opakovaně připojit k serveru.

Pro potřeby testování a možnost nasazení v simulačním prostředí bylo potřeba realizovat komunikaci podle protokolů *UDP* i *TCP/IP*. Oba dva protokoly fungují na principu síťové architektury *klient-server*. Server je aplikace poskytující určité služby, v tomto případě generuje letová data sloužící k vykreslení. Klient inicializuje spojení, získá data od serveru a dále je zpracovává.[\[23\]](#page-36-17)

UDP protokol je snadné řešení komunikace mezi aplikační a síťovou vrstvou, které negarantuje doručení dat, tzn. nedoručená či poškozená data nebudou znova odeslána. Klient nemusí ani navázat spojení se serverem, pouze poslouchá data na smluveném portu, který server zásobuje daty. Pro uskutečnění spojení potřebuje znát jen port a IP adresu cíle.[\[23\]](#page-36-17)

Komunikace protokolem TCP/IP je o něco složitější, ale garantuje doručení dat. Probíhá vícekrokově a je potřeba ustavit spojení se serverem. Aplikace klienta zahájí komunikaci a server odpoví, že přijímá spojení. Klient odešle zprávu serveru se svým požadavkem a pokud server ví, jak na klientovu zprávu reagovat, odešle mu příslušná data. Následně oba spojení ukončí. Stejně jako UDP potřebuje k ustavení spojení znát adresu a port.[\[23\]](#page-36-17)

#### **Vykreslení textu**

Zdánlivě triviální záležitost, jako vykreslování textu, přestane být triviální v momentu, kdy příjdou složitější požadavky na jeho vykreslování. Mimo standardního výpisu alfanumerických znaků bylo potřeba vypisovat i speciální znaky ('<sup>∘</sup> ' pro stupně). Dále dynamicky měnit barvu a velikost. Aby toho nebylo málo, bylo potřeba na text uplatňovat také transformace (konkrétně rotace).

Samotná knihovna GLUT poskytuje podporu pro vykreslování textu. Bohužel nebyla schopná vyhovět požadavkům. Při dynamických změnách fontu došlo k poklesu vykreslovací rychlosti asi na jednu desetinu původní rychlosti a transformace tato knihovna vůbec nepodporuje. Přesto vykreslovaný text vypadá velmi přirozeně, takže byl GLUT využit na výpis většiny statického textu. Další knihovnou, určenou pro vykreslování textu je *FTGL*. Na první pohled splňovala všechny požadavky, bohužel se však ukázalo, že není multiplatformní a tím pádem bylo potřeba hledat jiné řešení. Existuje několik dalších řešení pro vykreslování textu, většina z nich však jen určitým způsobem rozšiřují GLUT nebo jsou zaměřené na konkrétní platformu stejně jako FTGL – nezbylo tak než napsat vlastní vykreslovací funkci.

První bylo potřeba vytvořit texturu s vlastním fontem. Aby zůstala zachována jednotnost celého displeje, bylo pro tvorbu textury využito standardní písmo *Calibri*. Dalším krokem bylo pro každý znak vytvořit vlastní plochu. Velikosti jednotlivých znaků se ovšem dost podstatně liší (např. písmeno 'I' a písmeno 'W'), proto bylo potřeba zjistit pro každý znak jeho unikátní velikost. Na základě této velikosti bylo třeba vytvořit mapovací funkci, která z textury vyřízla konkrétní znak a aplikovala jej na vzniklou plochu. Takto vytvořený výpis textu splňuje všechny požadavky a navíc je velmi rychlý. Nedostatkem je jeho částečně nepřirozený vzhled pro určité kombinace znaků. Mezery mezi jednotlivými znaky jsou řešeny obecně a chybí tak pravidla pro speciální případy jako třeba pro za sebou jdoucí znaky 'L' a 'T' (pro přirozený vzhled by mezi nimi musela být záporná mezera).

## <span id="page-32-0"></span>**Kapitola 6**

## **Testování**

Každý vytvořený software je potřeba otestovat. S tímto úkolem mi pomohla skupina šestnácti dobrovolníků. Mezi testovacími subjekty se nacházeli jak zkušení piloti, tak i úplní nováčci. Ne každý člen testovací skupiny se zúčastnil všech fází testování. Tato kapitola popisuje průběh testování i zjištěné výsledky.

#### <span id="page-32-1"></span>**6.1 Funkcionalita displeje**

Před napojením displeje do simulačního prostředí bylo potřeba otestovat jeho samotnou funkcionalitu. Pro tyto účely byly vytvořeny dvě testovací funkce. První test kontroloval pouze extrémy zadané konfiguračním souborem. Všechny ukazatele, u kterých to mělo smysl, přecházely periodicky mezi dvěma stavy – zobrazení minima a maxima. Test potvrdil správnost provázání aplikace s konfiguračním souborem. Druhý test byl už mnohem komplexnější a jeho cílem bylo ukázat, že displej respektuje zadané rozsahy a správně zobrazí i hodnoty mimo určené hraniční hodnoty. Začal s hodnotami pod zobrazovaným minimem, postupně hodnota rostla až do minima, poté do maxima a dále za rozsah maxima. Některé ukazatele byly zastavovány i v mezipolohách (např. při změně barevné zóny). Test prokázal funkčnost zbylých konfigurovatelných atributů a ověřil správnost zobrazení hodnot, které byly mimo zobrazovaný rozsah.

Další testování se soustředilo na kontrast a přehlednost displeje. Testy probíhaly za různých světelných podmínek a na třech různých zobrazovacích zařízeních – notebooku s matným displejem, lesklým displeji na školním simulátoru a středně výkonném projektoru. Vzdálenost testovacího subjektu a zobrazeného displeje odpovídala reálné vzdálenosti pilota a přístrojové desky. Testy prováděné v šeru/tmě dopadly velmi dobře na všech typech zařízení. Testovací subjekty potvrdily čitelnost hodnot, ukazatele navzájem nesplývaly a subjekty pochválily, že displej neoslňuje a zbytečně netáhne oči. Testy za denního světla neozařujícího přímo displej dopadly taktéž velmi dobře, jen zobrazení projektorem bylo označeno za hůře viditelné. Testy za denního světla přímo ozařujícího displej dopadly nad očekávání dobře. Při zobrazení na matném displeji byla většina ukazatelů stále čitelná a ostatní byly čitelné při zvyšené koncentraci a úpravě jasu. Lesklý displej dopadl o poznání hůře, čitelné byly pouze hlavní ukazatele o to jen při velmi zvýšené koncentraci. Zobrazení projektorem předčilo veškerá očekávání, při vyšší koncentraci byly stále čitelné i některé méně výrazné ukazatele a výsledek tak byl jen o něco horší než zobrazení za nepřímého světla. Poslední test probíhal za protisvětla. Zobrazení na monitorech bylo s menší námahou opět čitelné, projektor na toto nebyl testován. Tyto testy potvrdily splnění cíle – vytvoření kontrastního a přehledního návrhu displeje, který bude možný použít i při nepříznivých světelných podmínkách.

#### <span id="page-33-0"></span>**6.2 Propojení se simulačním prostředím**

Testování příjmu dat probíhalo ve třech fázích. První fází bylo spojení aplikace s leteckým simulátorem *X-Plane 10*. Tento ultrarealistický simulátor nabízí možnost posílání aktuálních letových dat po síti pomocí UDP packetů. Data, která budou posílána, je možné zvolit v nastavení aplikace, stejně tak je možné zvolit adresu a port, na kterou budou posílána. Při tomto testování běžely obě aplikace na stejném zařízení a komunikovaly přes *localhost*. Další fází bylo propojení dvou fyzických zařízení a posílání dat přes router. K tomuto účelu byly napsány dva jednoduché servery – jeden komunikující prostřednictvím UDP protokolu, druhý pomocí TCP/IP. Závěrečnou testovací fází bylo napojení aplikace na školní letecký simulátor AW737NG, na kterém běží aplikace *MS Flight Simulator X*. Na obr. [6.1](#page-33-1) je možné vidět fotografii z testování na školním simulátoru.

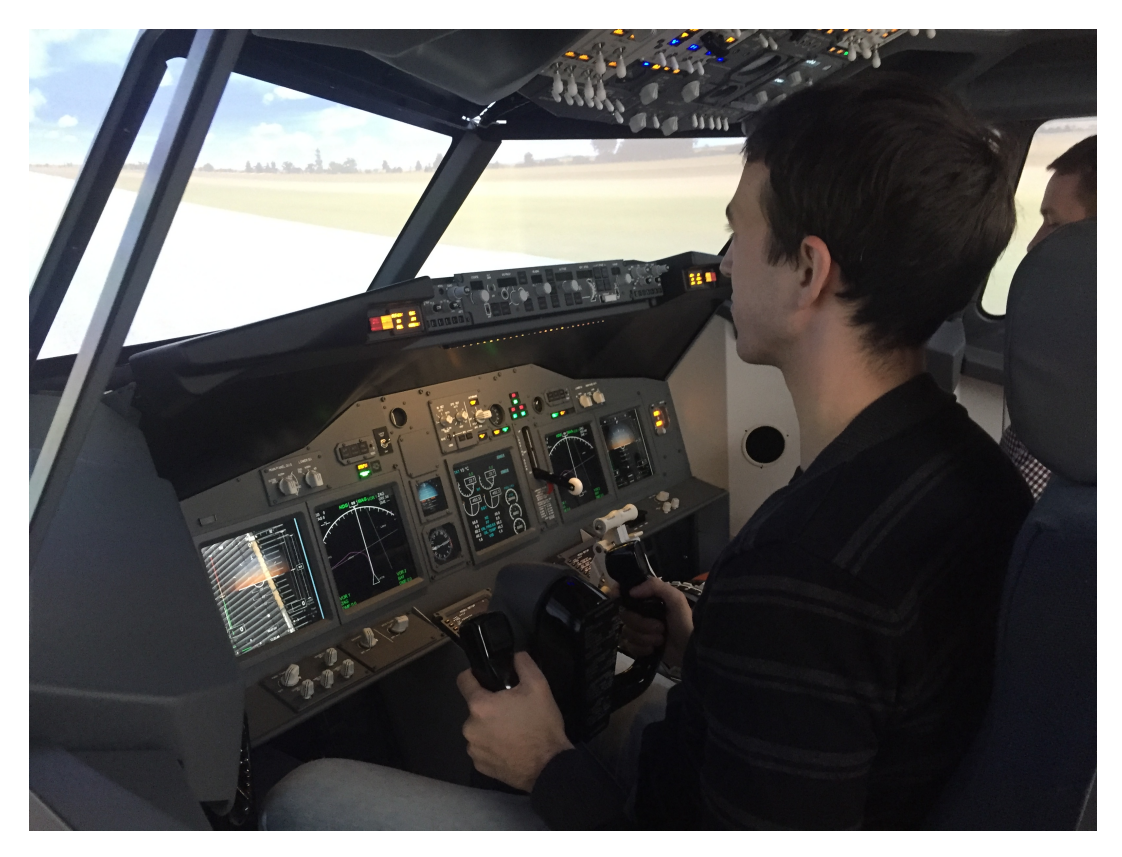

<span id="page-33-1"></span>Obrázek 6.1: Testování na simulátoru AW737N. Výsledné displeje je vidět na palubní desce na krajních monitorech.

## <span id="page-34-0"></span>**Kapitola 7**

## **Závěr**

Práce se zabývala avionikou a problematikou tvorby primárního letového displeje. Byl vysvětlen historický vývoj avioniky, principy základních přístrojů a jejich význam pro pilota. Dále byla shrnuta současná řešení vzhledu a funkcionality primárních displejů a představen vlastní návrh řešení. Toto řešení bylo implementováno a nasazeno v simulačním prostředí. Vytvořený primární letový displej podporuje dva režimy zobrazení – klasický barevný a monochromatický. Displej je z velké části konfigurovatelný a je tedy možné ovlivnit jím zobrazovaný obsah. Vzhled displeje je navržen s důrazem na přehlednost jednotlivých prvků, aby i nezkušenému uživateli nečinilo problémy orientovat se v zobrazovaných datech. Současně však respektuje některé historické způsoby zobrazování a je dostatečně kontrastní, aby minimalizoval dobu potřebnou pro nalezení konkrétní informace zkušenému pilotovi.

Možností, jak rozšířit či navázat na tuto práci je hned několik. Rozšíření samotného displeje je možné např. pomocí dalších režimů zobrazení. Nabízí se např. režim pro head-up displeje, který byl také experimentálně vytvořen $^1,$  $^1,$  $^1,$  ovšem kvůli nemožnosti jeho testování nebyla jeho implementace plně dokončena a slouží tak jen jako ukázka možného budoucího řešení. Stejně tak by mohl být displej modifikován pro helmové displeje.

Velké možnosti rozšíření nabízí konfigurační soubor. Současný konfigurační soubor není zabezpečený ani šifrováním, ani podpisem autority. Také nijak nekontroluje logiku zadaných dat. Díky těmto nedostatkům je displej slepě závislý na zadaných datech a nemusí pracovat správně. Další možností navázání je vytvoření konfiguračních souborů pro každý jednotlivý typ letadla, které simulační prostředí nabízí a zajištění, že při změně volby letadla bude nahrána správná konfigurace. Toto vylepšení by výrazně zvýšilo reálnost zážitku ze simulátoru a patří mezi hlavní důvody, proč byla možnost konfigurace vytvářena.

Současná situace na školním simulátoru je taková, že každý displej byl vytvořen jiným autorem a chybí tak ucelenost zobrazení, která se projevuje celkově sníženým zážitkem ze simulace. Hlavní možností navázání na práci je tedy sjednocení všech displejů ve volbě barev, stylu zobrazení a celkové logiky vytvořeného systému.

<span id="page-34-1"></span><sup>1</sup>Zobrazení experimentálního head-up displeje je možné změnou v konfiguračním souboru mode na hodnotu 3.

# <span id="page-35-0"></span>**Literatura**

- <span id="page-35-1"></span>[1] Aerodrome: 1997, [online; navštíveno 2016-04]. URL <http://www.theaerodrome.com>
- <span id="page-35-7"></span>[2] AEROplanet: [online; navštíveno 2016-03]. URL <http://www.aeroplanet.cz>
- <span id="page-35-11"></span>[3] Airbus: [online; navštíveno 2016-02]. URL <http://www.airbus.com>
- <span id="page-35-3"></span>[4] Astronautics: 2015. URL <http://astronautics.com>
- <span id="page-35-4"></span>[5] Boeing: 1995, [online; navštíveno 2016-01]. URL <http://www.boeing.com>
- <span id="page-35-15"></span>[6] Collinson, R.: *Introduction to avionics systems [2nd ed]*. Dordrecht: Springer, 2006, ISBN 978-1402072789.
- <span id="page-35-10"></span>[7] Commons, W.: [online; navštíveno 2016-03]. URL <http://commons.wikimedia.org>
- <span id="page-35-14"></span>[8] Coombs, L. F. E.: *The Aircraft Cockpit*. Patrick Stephens, 1990.
- <span id="page-35-8"></span>[9] Cumulus Soaring, Inc.: [online; navštíveno 2016-03]. URL <http://www.cumulus-soaring.com>
- <span id="page-35-13"></span>[10] DAquiTech: 2011, [online; navštíveno 2016-02]. URL <http://daquitech.com>
- <span id="page-35-9"></span>[11] Electronics International Inc.: [online; navštíveno 2016-03]. URL <http://buy-ei.com>
- <span id="page-35-12"></span>[12] Garmin: [online; navštíveno 2016-02]. URL <http://www.garmin1000.com>
- <span id="page-35-2"></span>[13] Gbairspares: [online; navštíveno 2016-03]. URL <http://www.gbairspares.co.uk>
- <span id="page-35-5"></span>[14] Gizmodo: 2011, [online; navštíveno 2016-03]. URL <http://gizmodo.com>
- <span id="page-35-6"></span>[15] gLearning: [online; navštíveno 2016-03]. URL <http://glearning.tju.edu.cn>
- <span id="page-36-16"></span>[16] Internet Info, s.r.o.: 1998, [online; navštíveno 2016-03]. URL <http://www.root.cz/serialy/graficka-knihovna-opengl>
- <span id="page-36-5"></span>[17] JETTECH, LLC: [online; navštíveno 2016-03]. URL <http://www.jettechllc.net>
- <span id="page-36-12"></span>[18] Jukes, M.: *Aircraft display systems - Progress in Astronautics and Aeronautics*. Reston: American Institute of Aeronautics and Astronautics, 2004, ISBN 1-56347-657-6.
- <span id="page-36-14"></span>[19] Kent, J. A.: *C++ bez předchozích znalostí: [průvodce pro samouky]*. Brno: Computer Press, 2009, ISBN 978-80-251-2411-6.
- <span id="page-36-15"></span>[20] Khronos Group: 1997, [online; navštíveno 2016-03]. URL <https://www.opengl.org>
- <span id="page-36-3"></span>[21] Lichtenberg, P.: [online; navštíveno 2016-03]. URL <http://lichtco.cz>
- <span id="page-36-4"></span>[22] Lips, J.: 2000, [online; navštíveno 2016-03]. URL <http://airportjournals.com>
- <span id="page-36-17"></span>[23] Matoušek, P.: *Síťové aplikace a jejich architektura*. Brno: VUTIUM, 2014, ISBN 978-80-214-3766-1.
- <span id="page-36-8"></span>[24] Mavisys, s.r.o.: 2008, [online; navštíveno 2016-03]. URL <http://www.pilotemnazkousku.cz>
- <span id="page-36-0"></span>[25] Pahavit's Universe: 2005, [online; navštíveno 2016-01]. URL <http://pahavit.livejournal.com>
- <span id="page-36-6"></span>[26] Piloťák: 2010, [online; navštíveno 2016-03]. URL <http://www.pilotak.cz/>
- <span id="page-36-1"></span>[27] Pinterest: 2016, [online; navštíveno 2016-03]. URL <http://www.pinterest.com>
- <span id="page-36-10"></span>[28] Sim Innovations: [online; navštíveno 2016-03]. URL <http://www.siminnovations.com>
- <span id="page-36-2"></span>[29] Smithsonian: 2009, [online; navštíveno 2016-03]. URL <http://airandspace.si.edu>
- <span id="page-36-11"></span>[30] Thales FIA: 2012, [online; navštíveno 2016-02]. URL <https://www.thalesgroup.com/en/united-kingdom/odicis>
- <span id="page-36-13"></span>[31] Turek, M.: 2002, [online; navštíveno 2016-03]. URL <http://nehe.ceske-hry.cz>
- <span id="page-36-7"></span>[32] Šudoma, M.: [online; navštíveno 2016-03]. URL <http://www.jdiletat.cz>
- <span id="page-36-9"></span>[33] Watergeek: 2004, [online; navštíveno 2016-03]. URL <http://aviation.watergeek.eu>
- <span id="page-37-1"></span>[34] Wikipedia: 2001, [online; navštíveno 2016-03]. URL <http://wikipedia.org>
- <span id="page-37-0"></span>[35] Wright Brothers Aeroplane Company: 1999, [online; navštíveno 2016-01]. URL <http://www.wright-brothers.org>

# <span id="page-38-0"></span>**Přílohy**

## <span id="page-39-0"></span>**Seznam příloh**

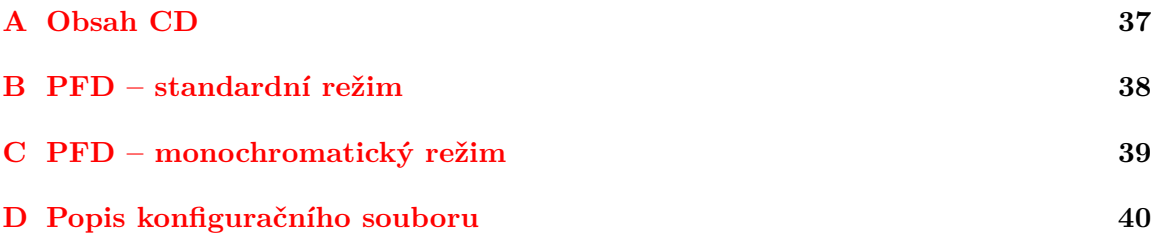

# <span id="page-40-0"></span>**Příloha A**

# **Obsah CD**

Přiložené CD obsahuje:

- ∙ adresář se zdrojovými kódy programu,
- ∙ adresář obsahující textury,
- ∙ adresář se zdrojovými kódy dokumentace,
- ∙ adresář obrázků a fotek využitých v dokumentaci,
- ∙ dokumentaci ve formátu PDF,
- ∙ print screeny hotových displejů.

## <span id="page-41-0"></span>**Příloha B**

# **PFD – standardní režim**

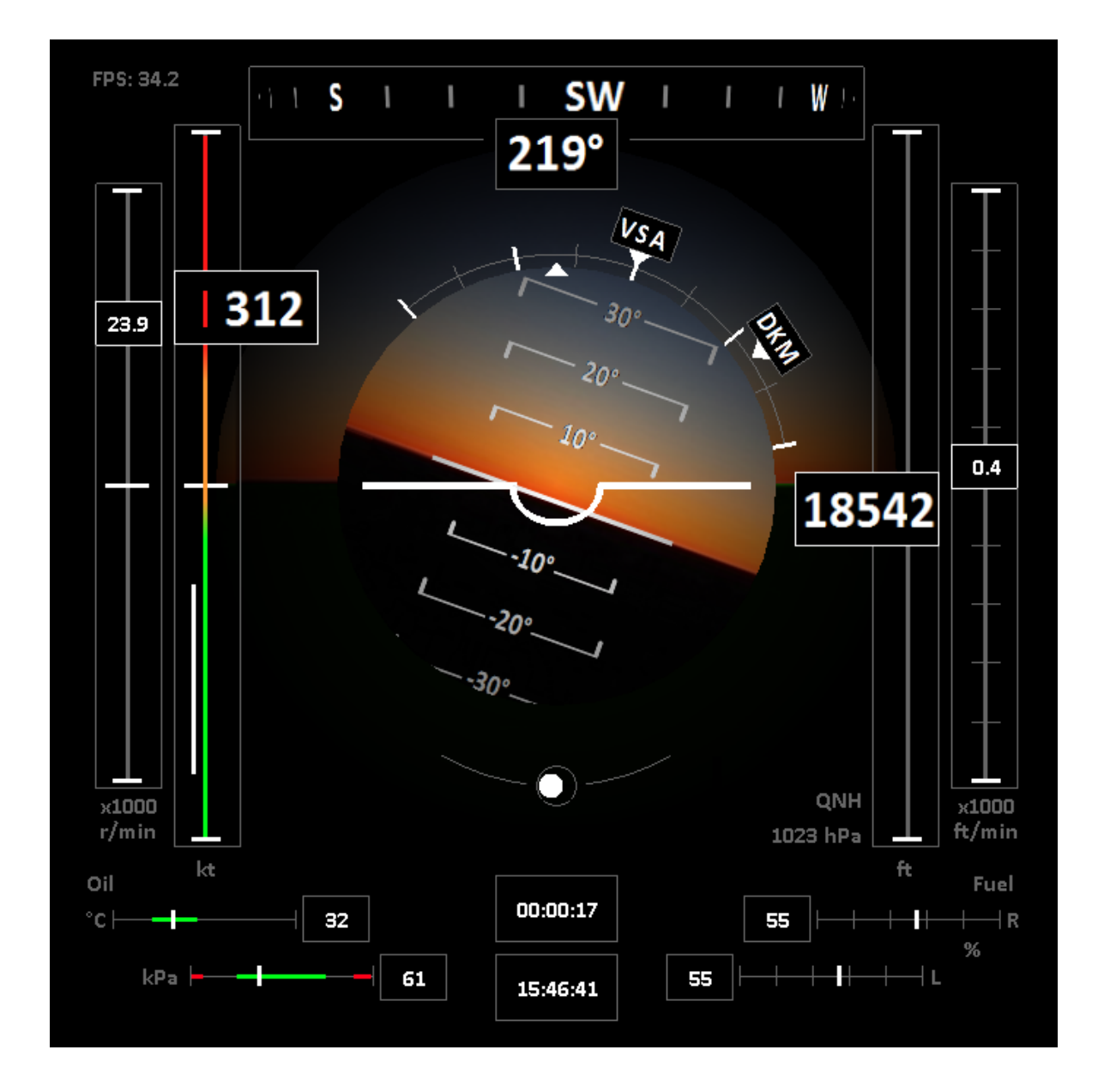

# <span id="page-42-0"></span>**Příloha C**

# **PFD – monochromatický režim**

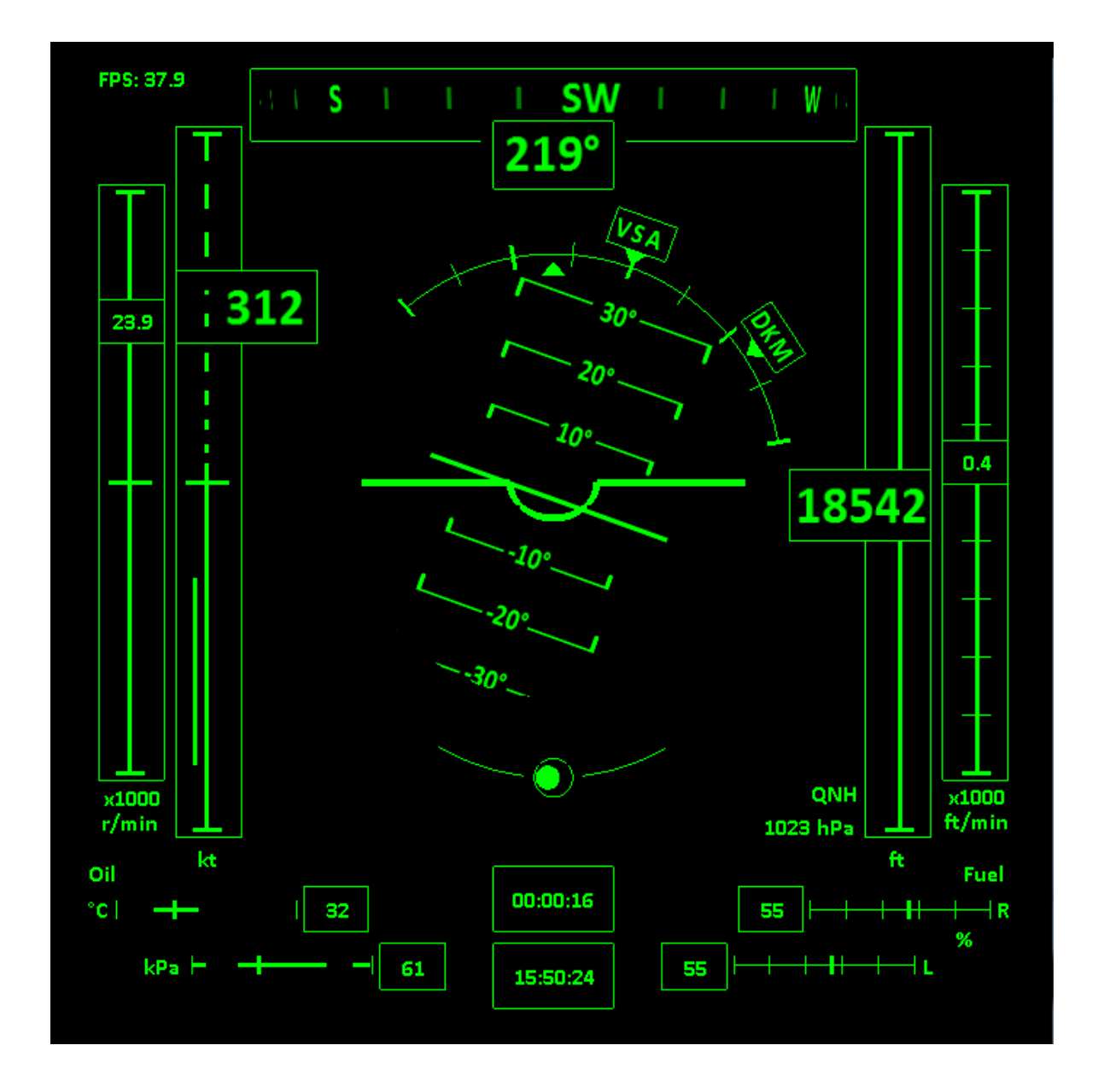

## <span id="page-43-0"></span>**Příloha D**

# **Popis konfiguračního souboru**

První řádek konfiguračního souboru musí obsahovat adresu serveru ve tvaru čtyř za sebou jdoucích celých čísel oddělených tečkami. Na druhém řádku je celočíselná hodnota značící port, na kterém bude aplikace poslouchat. Všechny další řádky jsou volitelné a pokud nebudou atributy zadány, budou použity vzorové hodnoty. Hodnoty jsou zadávány na zvláštních řádcích ve tvaru *atribut=hodnota*. Mezi atributem, hodnotou a rovná se nesmí být mezera. Při vícenásobném zadání atributů bude při běhu aplikace využit poslední uvedený. Řádky začínající znakem '#' budou brány jako komentáře a budou při zpracování přeskočeny. Všechny přípustné atributy, jejich typ i vzorové hodnoty jsou v tabulce [D.1.](#page-43-1)

| atribut                  | typ   | default        | popis                                         |
|--------------------------|-------|----------------|-----------------------------------------------|
| alt max                  | int   | 40000          | maximální zobrazovaná výška                   |
| engine_tacho_max         | float | 30.0           | maximální zobrazované otáčky motoru           |
| flaps_max                | int   | 160            | maximální rychlost, při které lze užít klapky |
| flaps_min                | int   | 40             | minimální rychlost, při které lze užít klapky |
| fuel_left_capacity       | float | 100.0          | kapacita levé palivové nádrže                 |
| fuel_right_capacity      | float | 100.0          | kapacita pravé palivové nádrže                |
| mode                     | int   | $\mathbf{1}$   | mode=1 klasický režim zobrazení               |
|                          |       |                | mode=2 monochromatický režim zobrazení        |
| oil_press_max            | int   | 125            | maximální zobrazovaný tlak                    |
| oil<br>_press_min        | int   | 25             | minimální zobrazovaný tlak                    |
| oil<br>press_max_danger  | int   | 115            | hranice nebezpečně vysokého tlaku             |
| oil<br>press_min_danger  | int   | 32             | hranice nebezpečně nízkého tlaku              |
| oil<br>press_max_optimal | int   | 100            | maximální přijatelná hranice tlaku            |
| oil_press_min_optimal    | int   | 50             | minimální přijatelná hranice tlaku            |
| oil<br>temp_max          | int   | 80             | maximální zobrazovaná teplota oleje           |
| oil<br>temp_min_         | int   | $\overline{0}$ | minimální zobrazovaná teplota                 |
| oil_temp_max_optimal     | int   | 40             | maximální přijatelná hranice teploty oleje    |
| oil_temp_min_optimal     | int   | 25             | minimální přijatelná hranice teploty oleje    |
| speed_danger             | int   | 300            | začátek červené zóny rychloměru               |
| speed_max                | int   | 400            | maximální zobrazovaná hodnota rychloměru      |
| speed_warning            | int   | 200            | začátek oranžové zóny rychloměru              |
| vario extreme            | float | $\overline{5}$ | zobrazovaný interval hodnot variometru        |

<span id="page-43-1"></span>Tabulka D.1: Povolené atributy konfiguračního souboru.